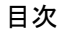

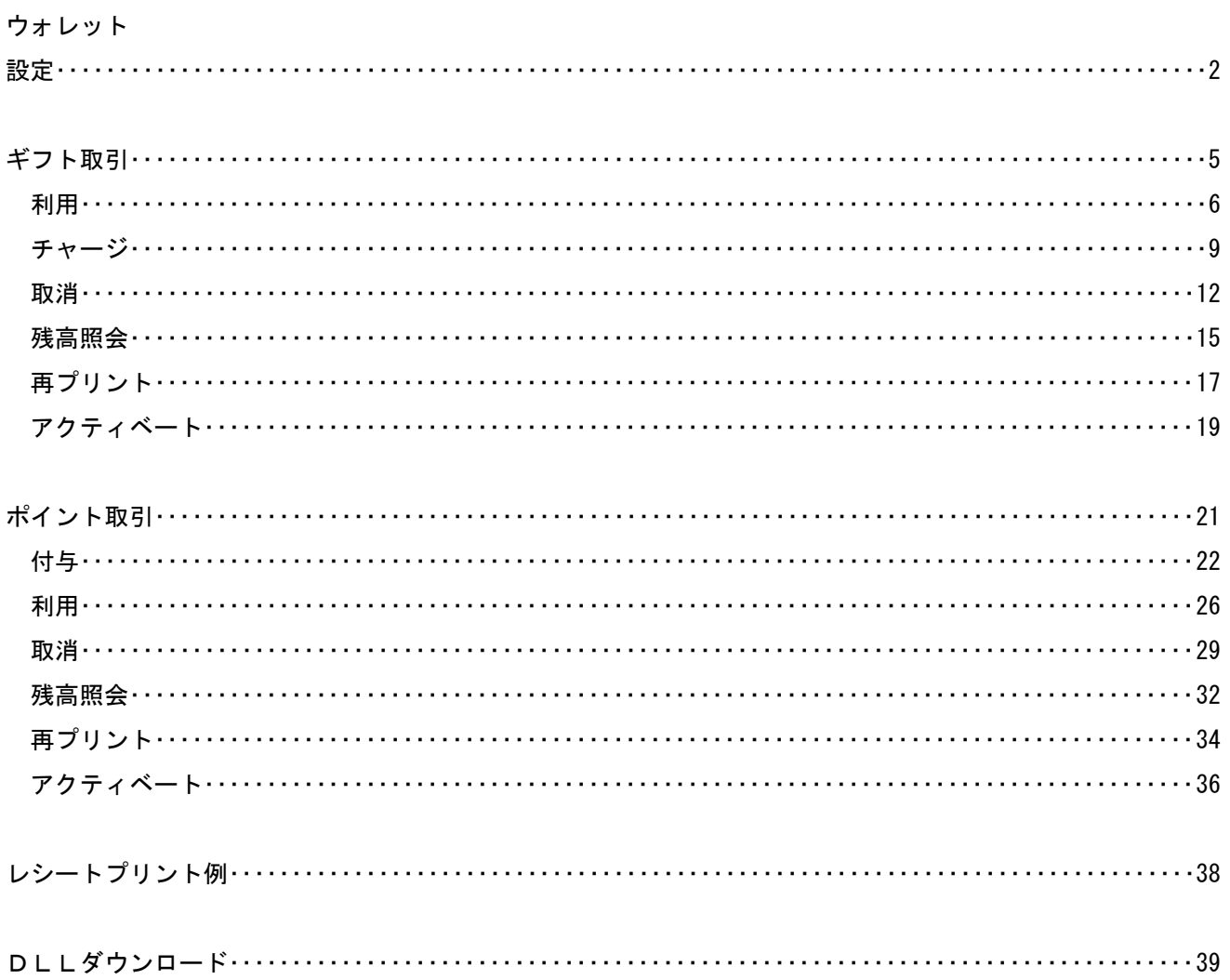

# ウォレットアプリ 設定

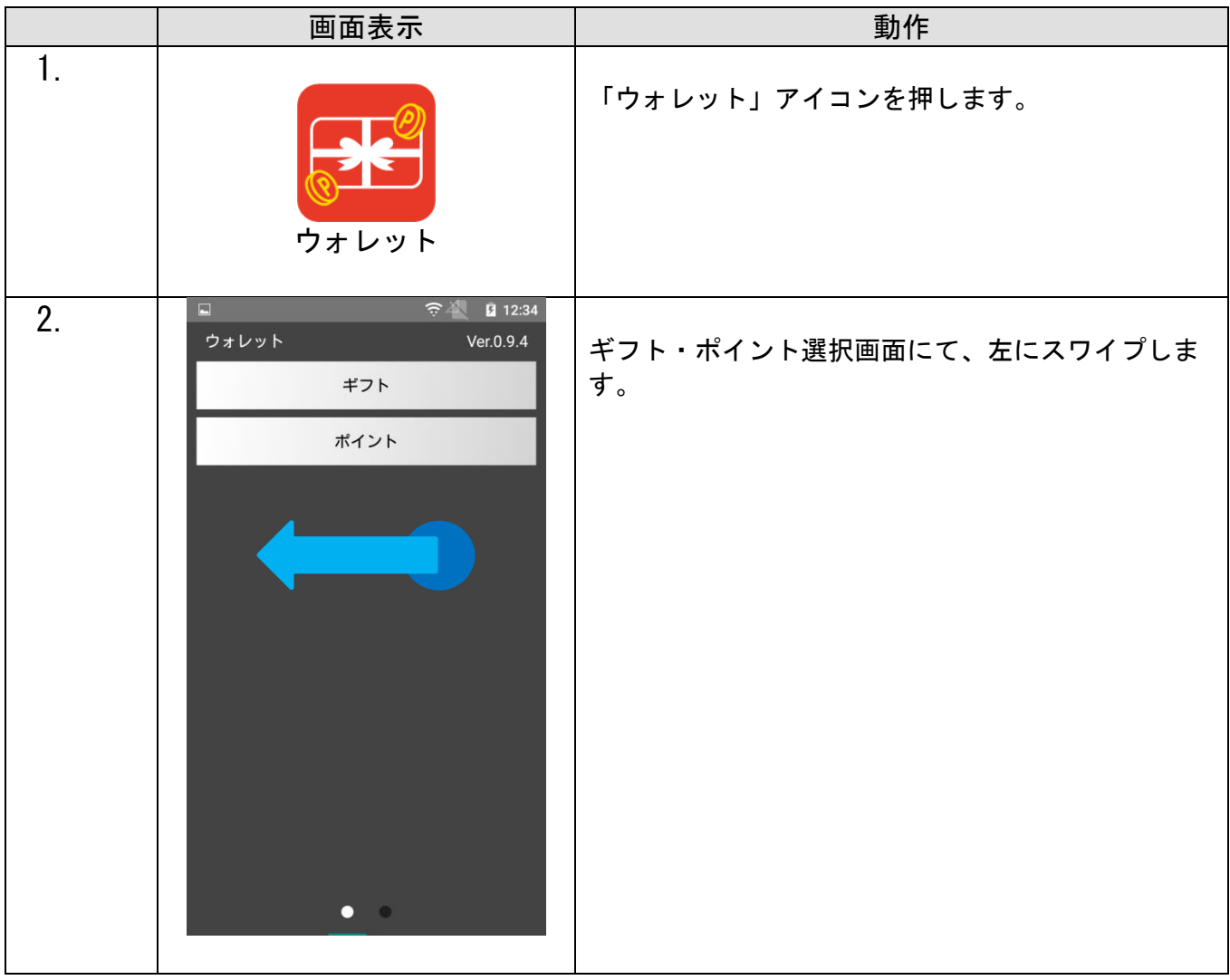

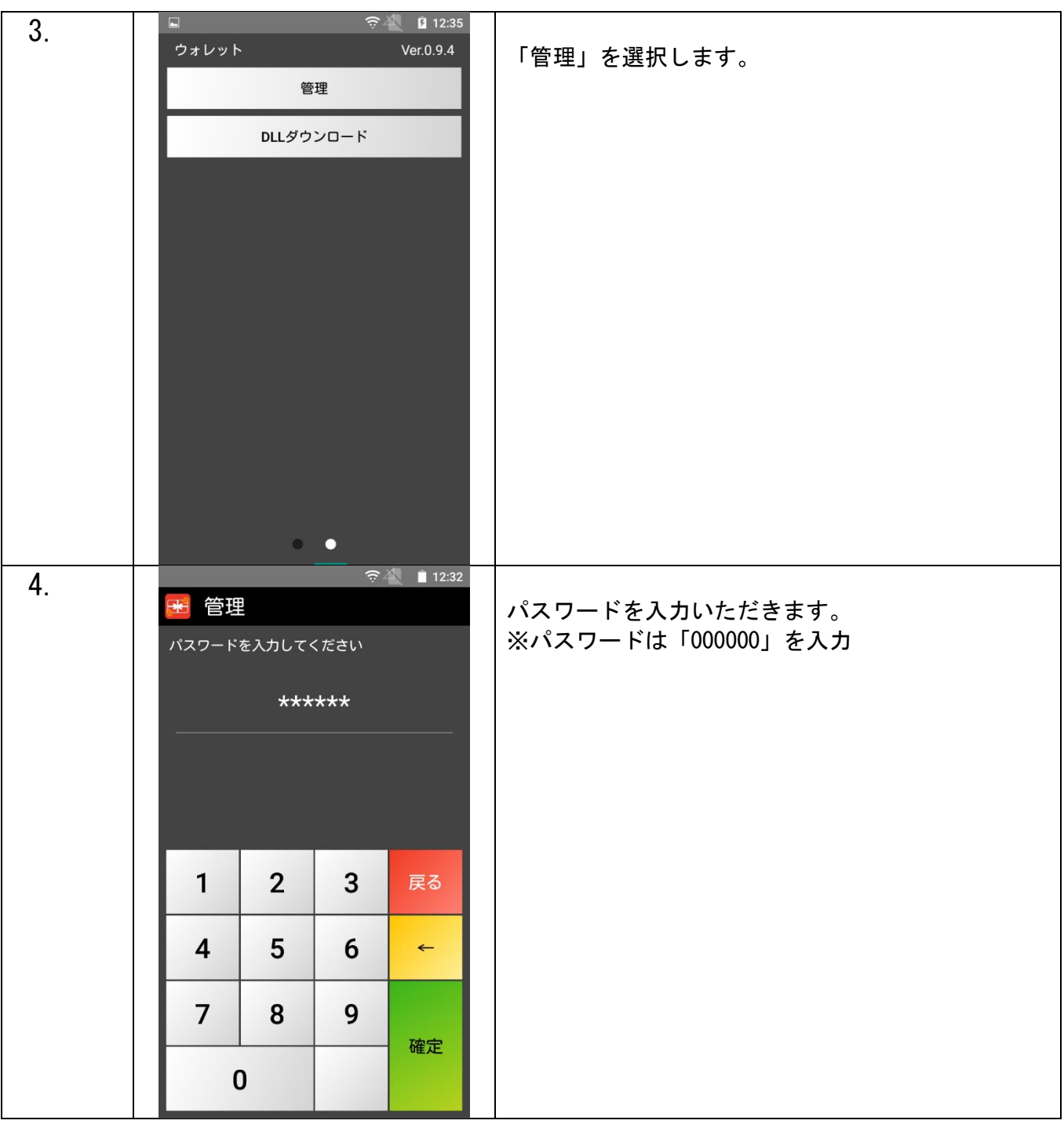

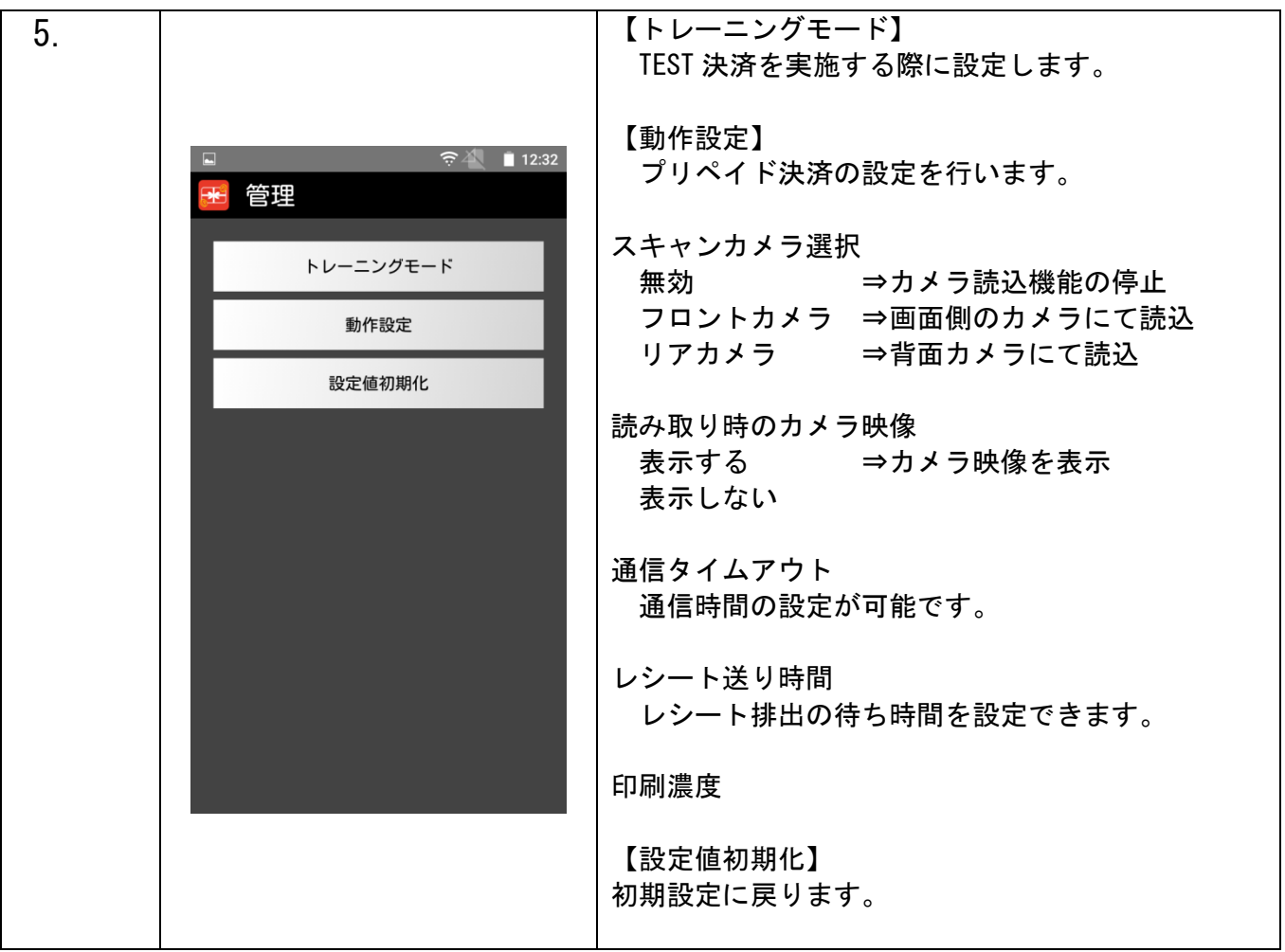

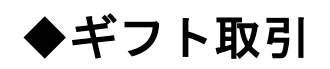

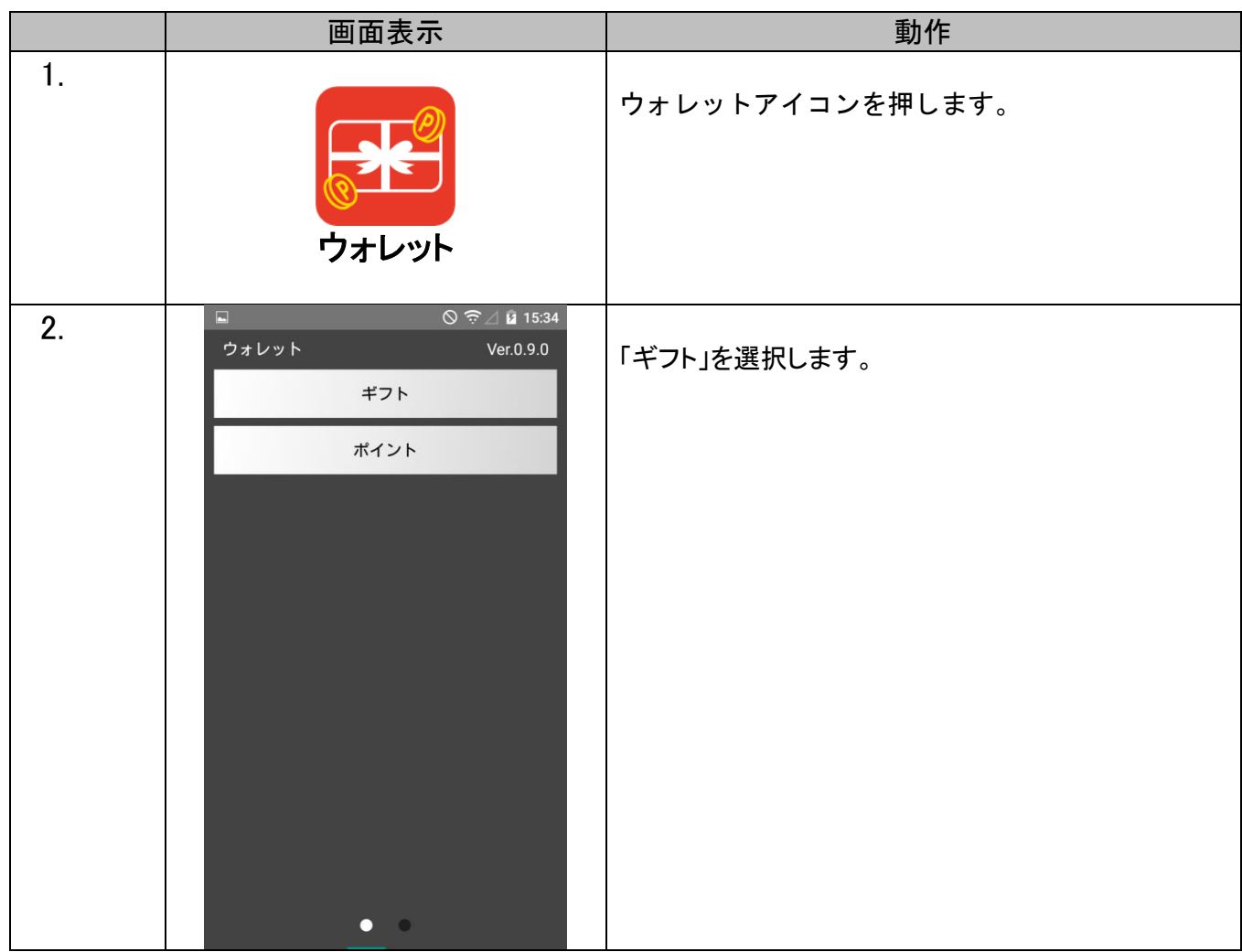

### ギフト【利用】

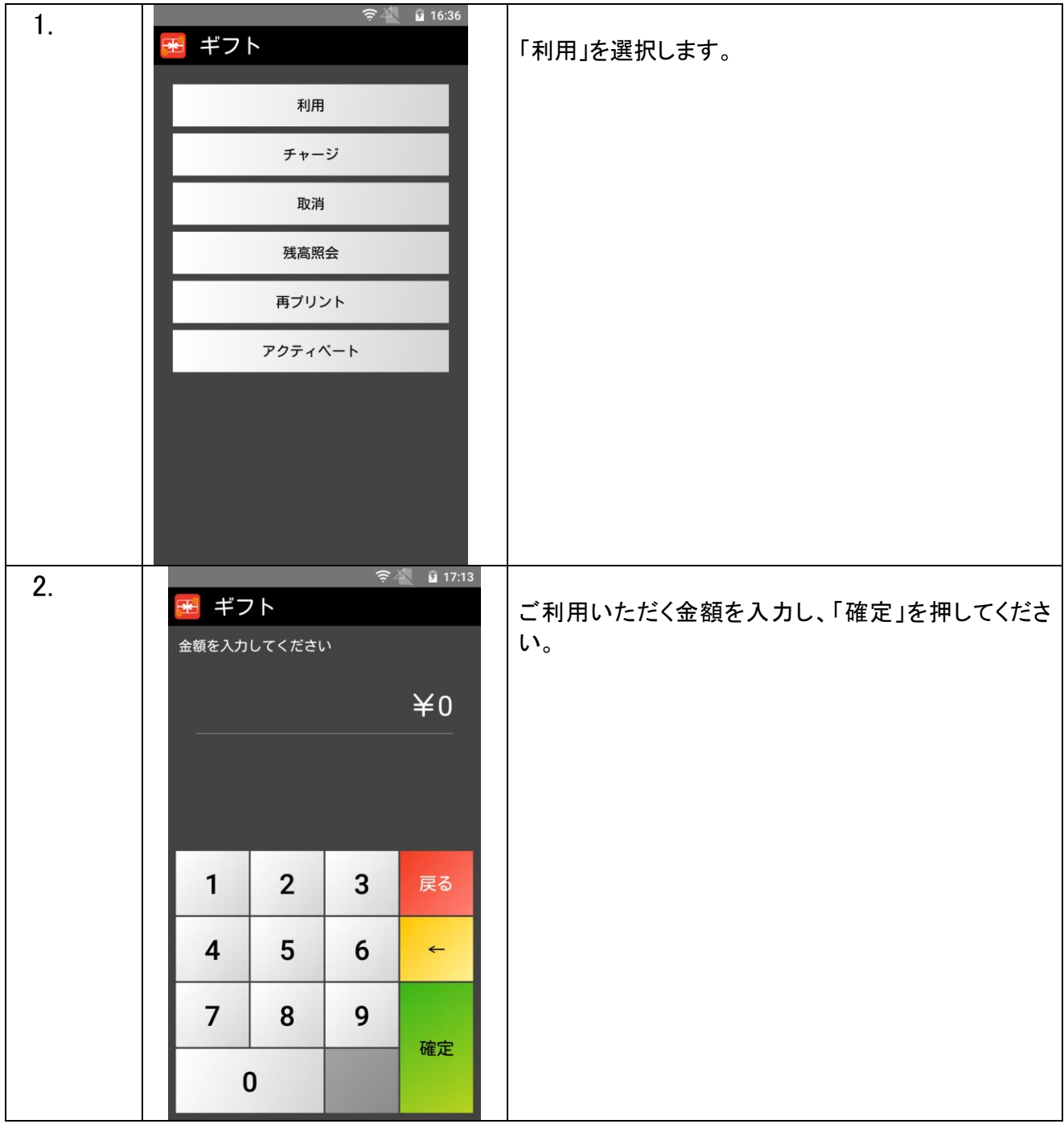

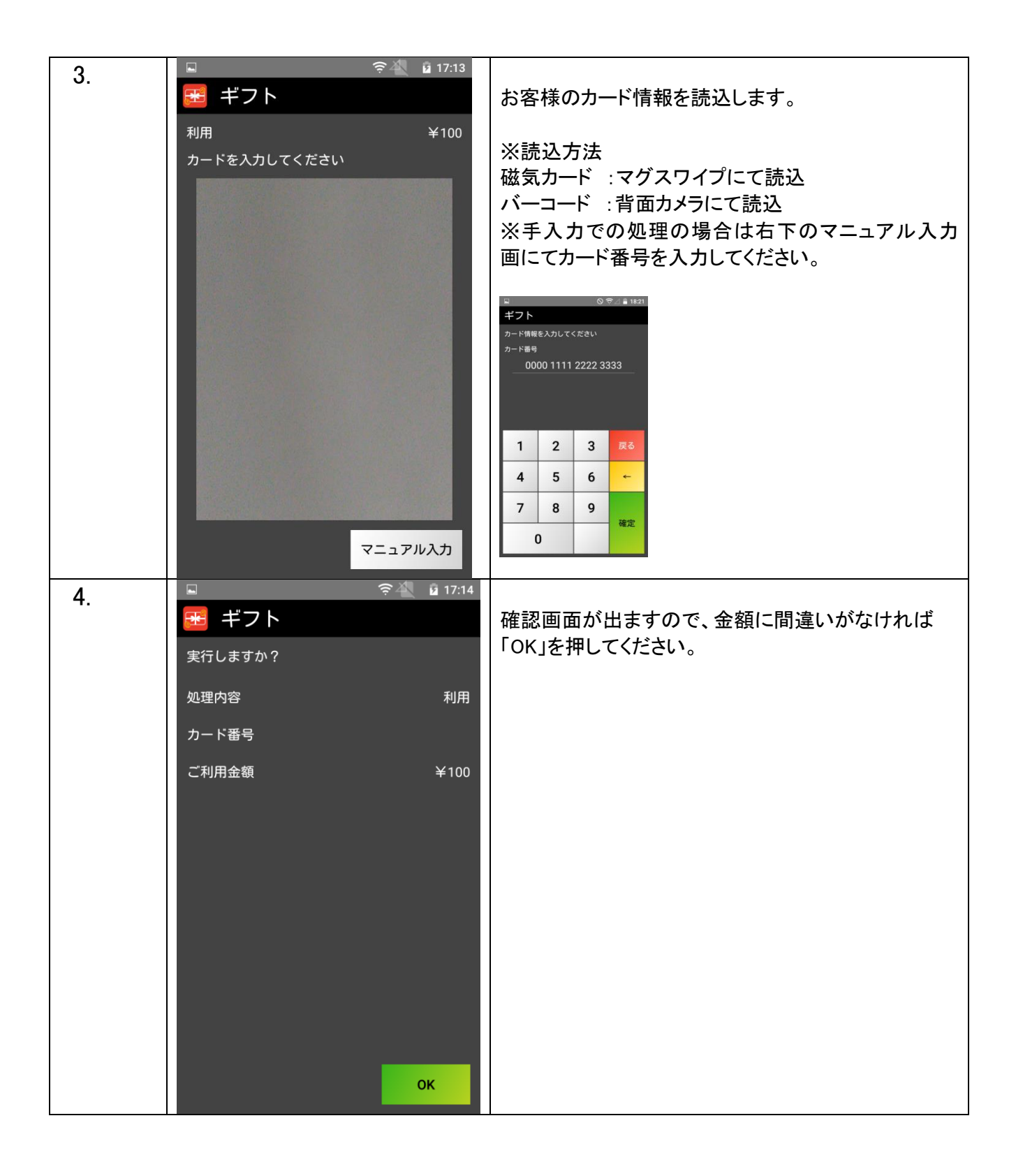

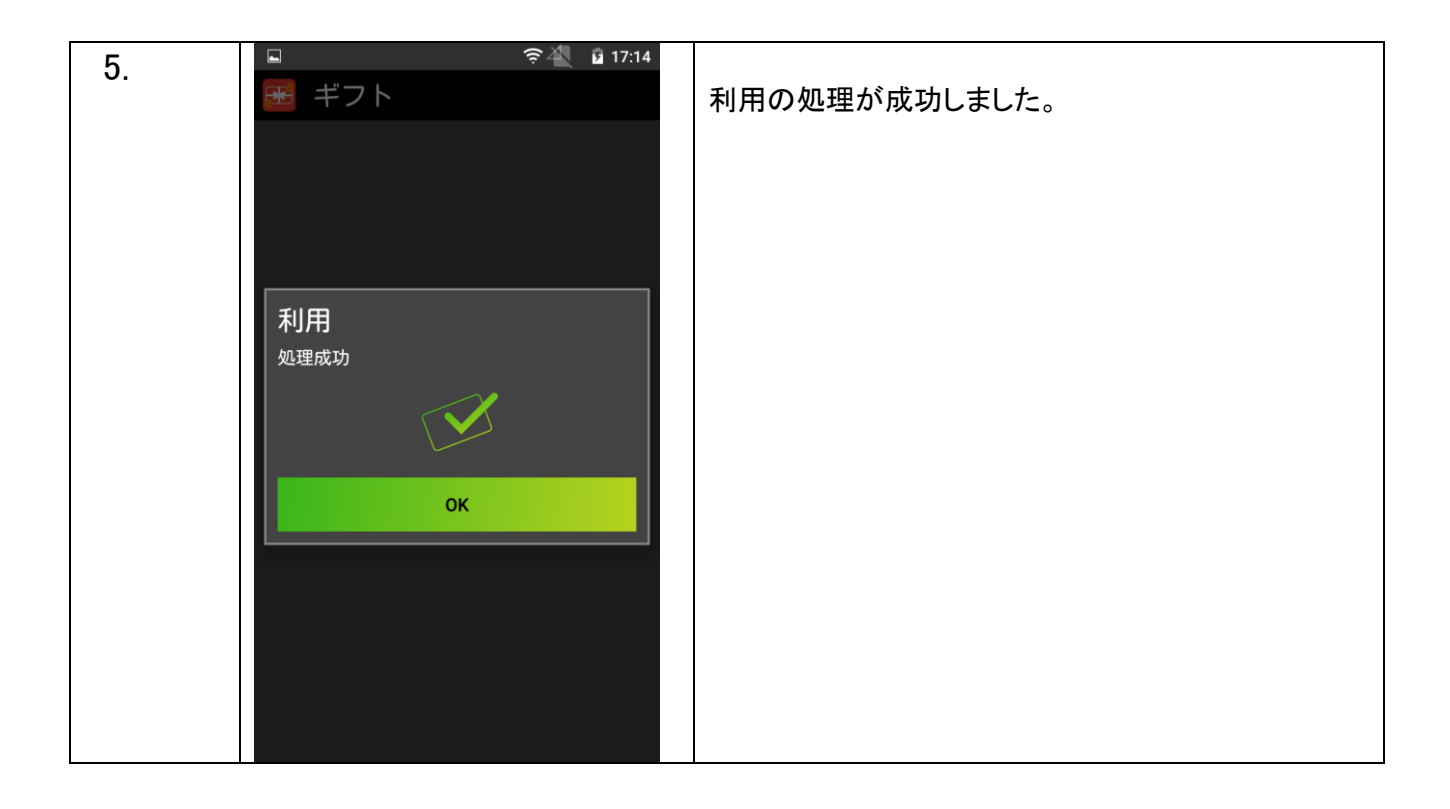

### ギフト【チャージ】

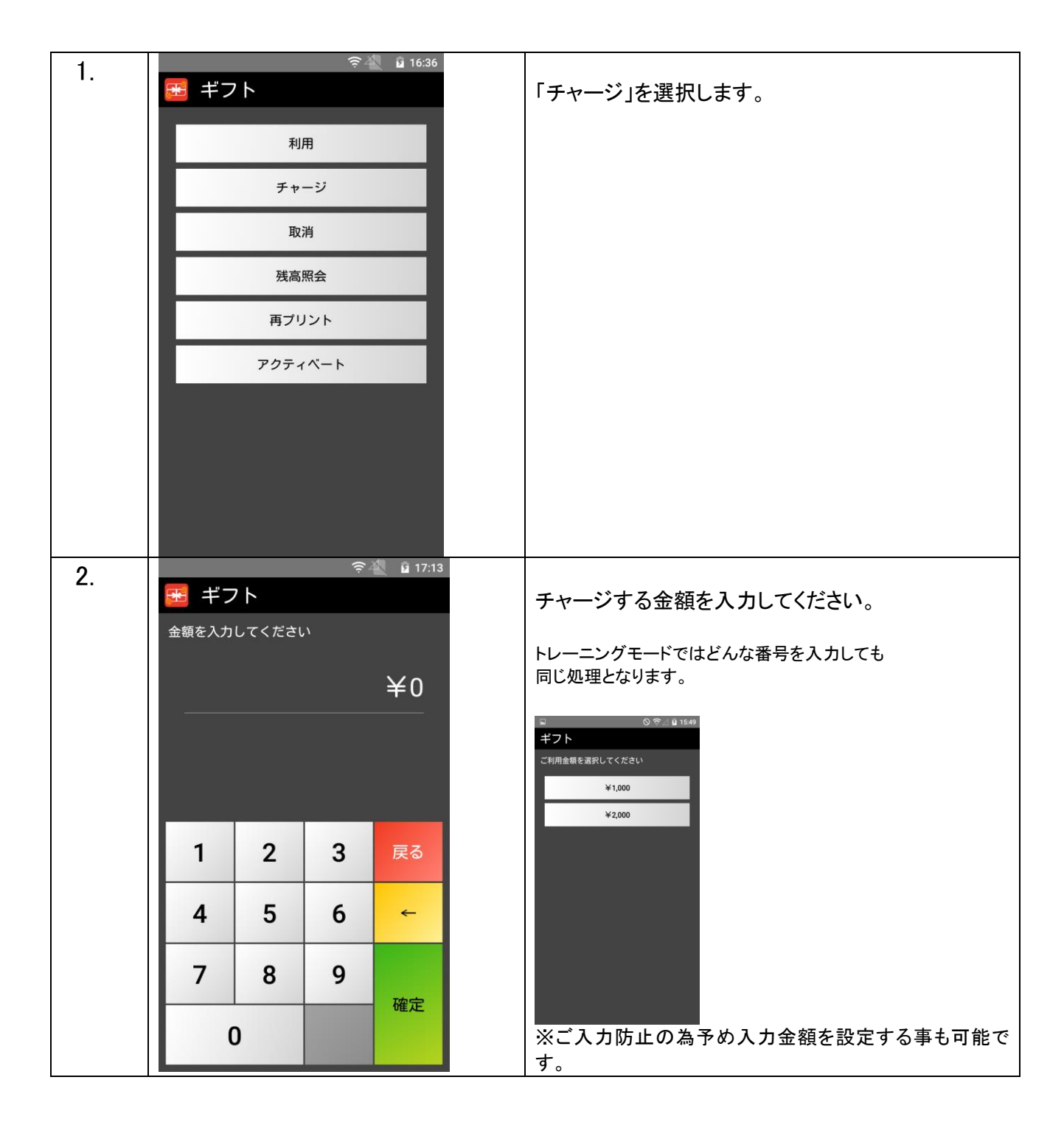

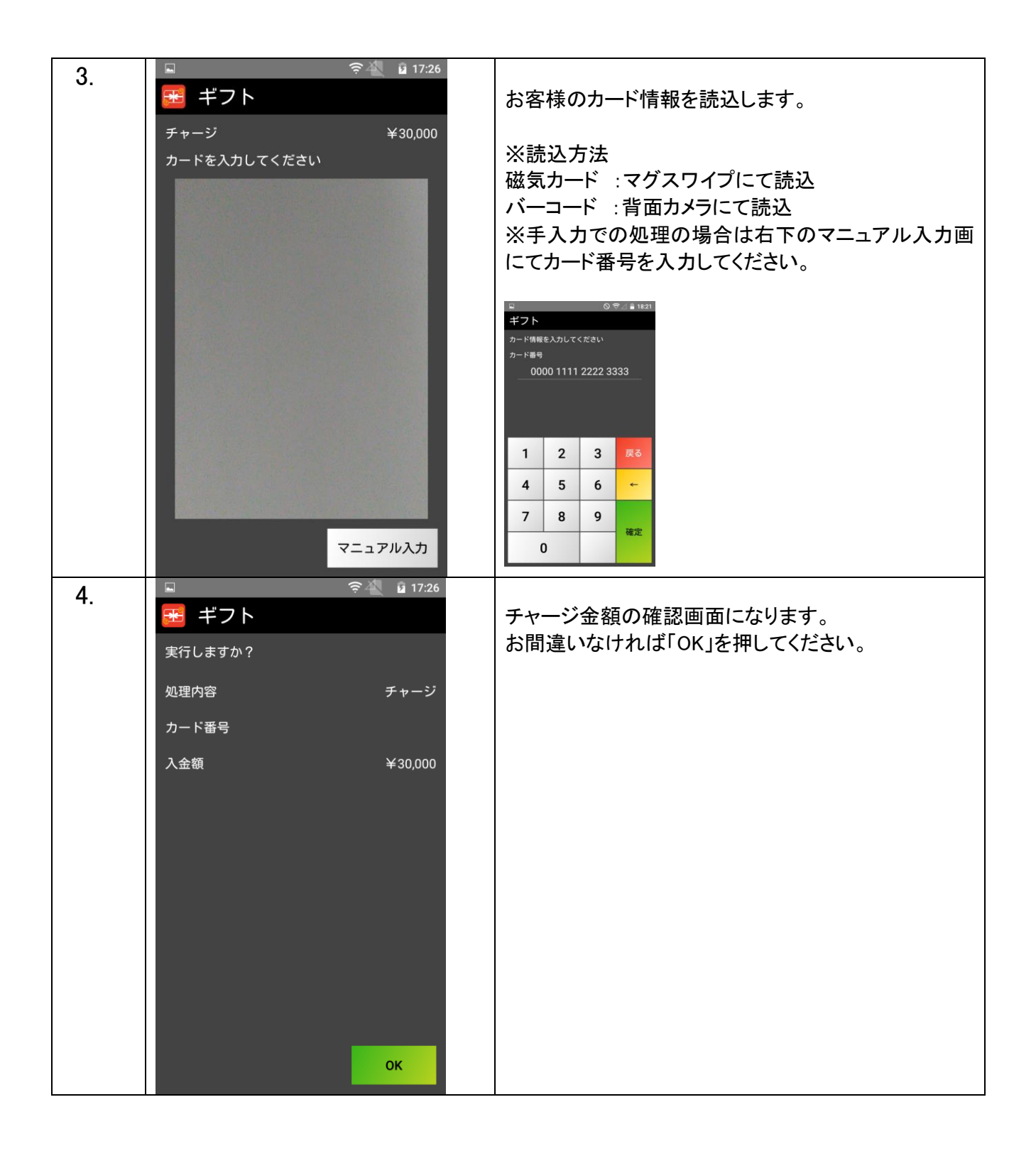

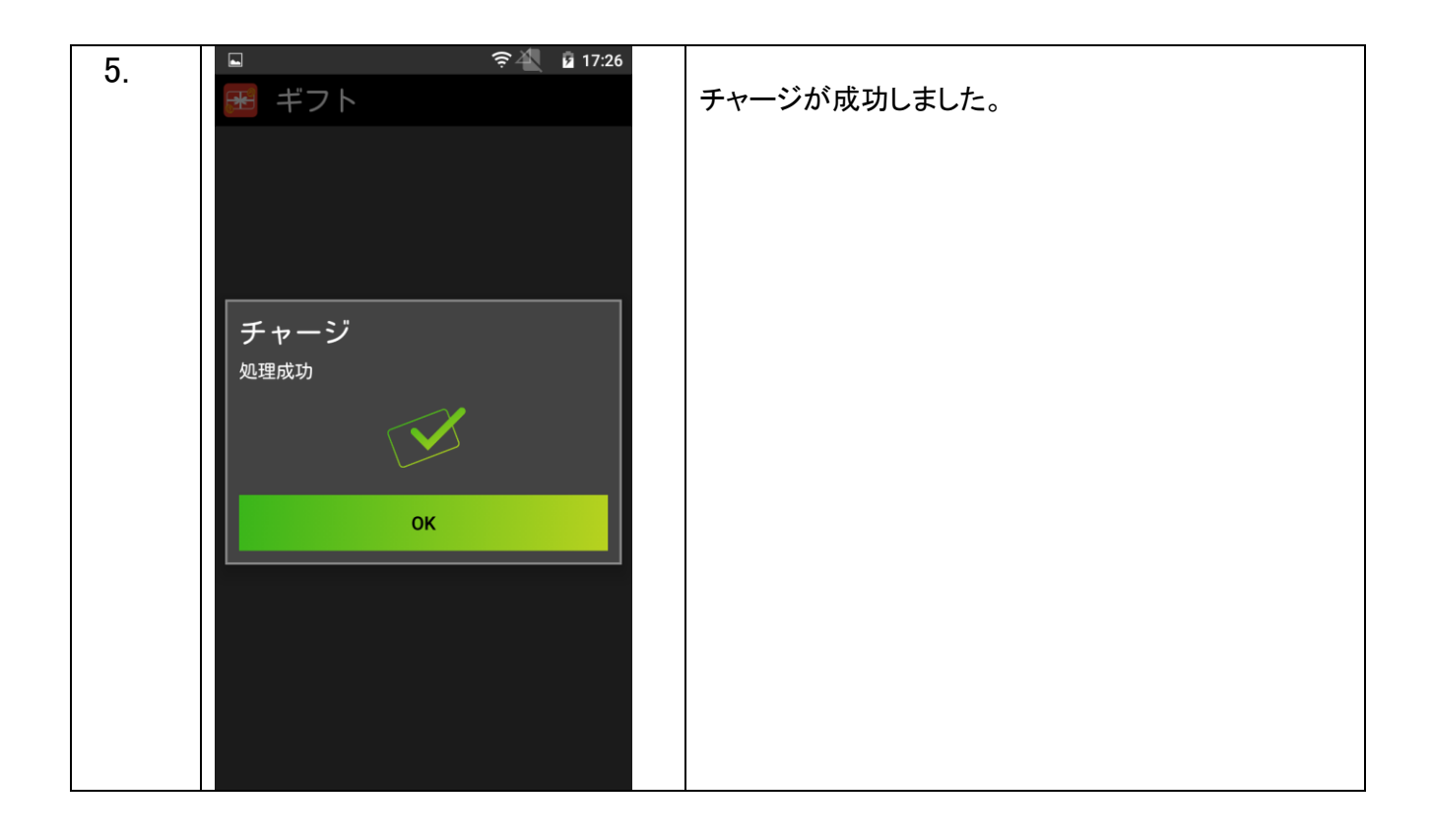

#### ギフト【取消】

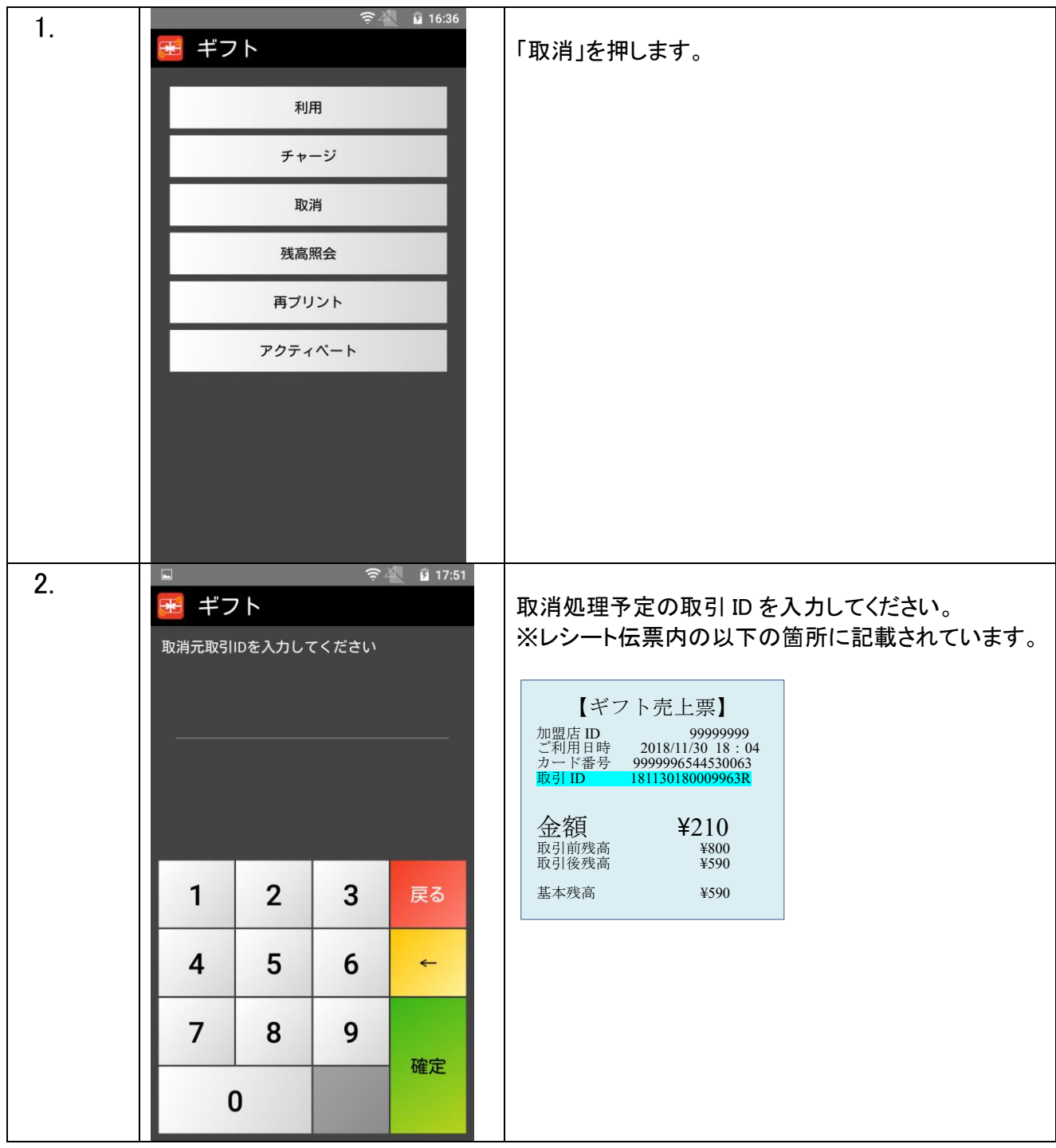

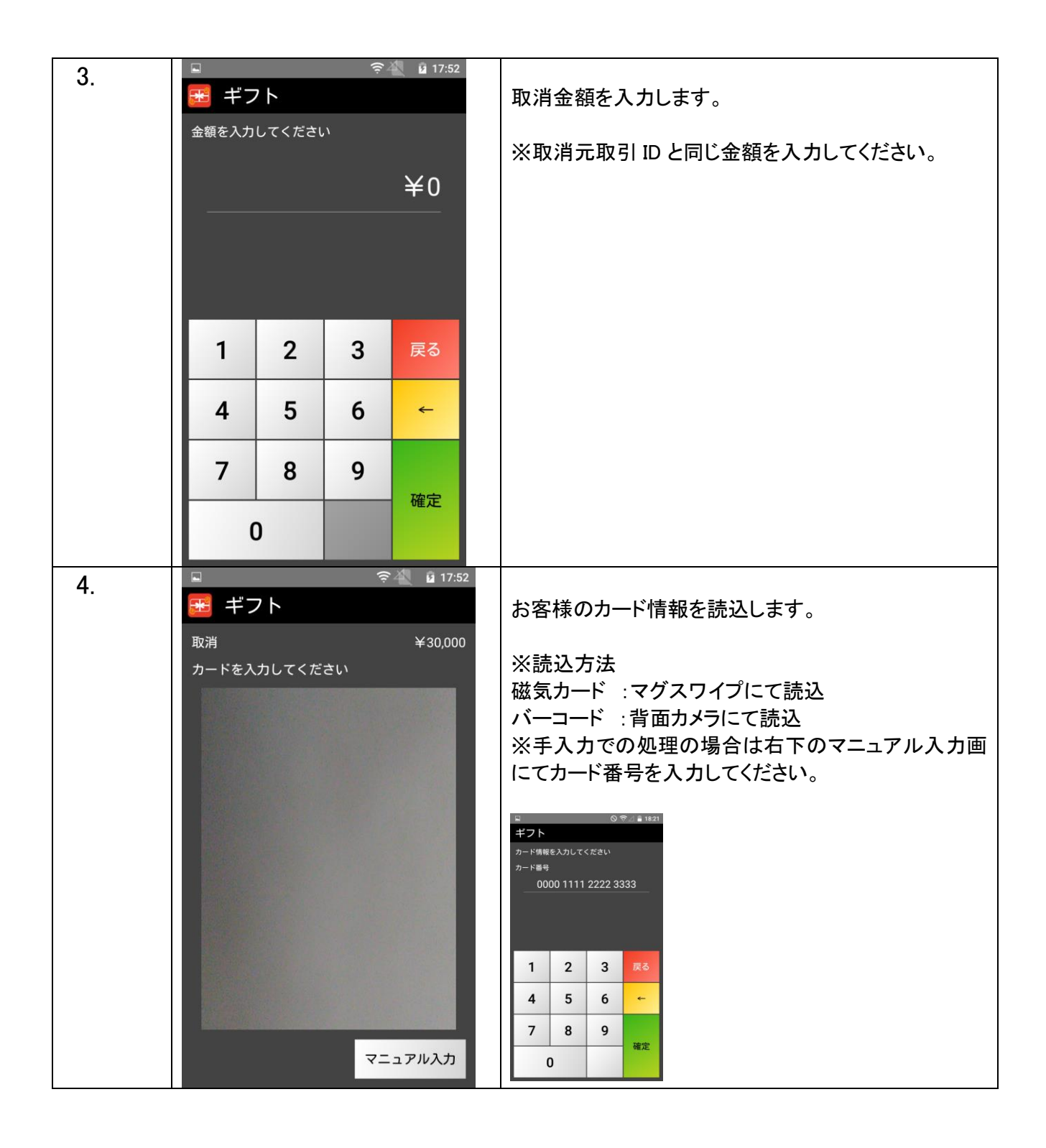

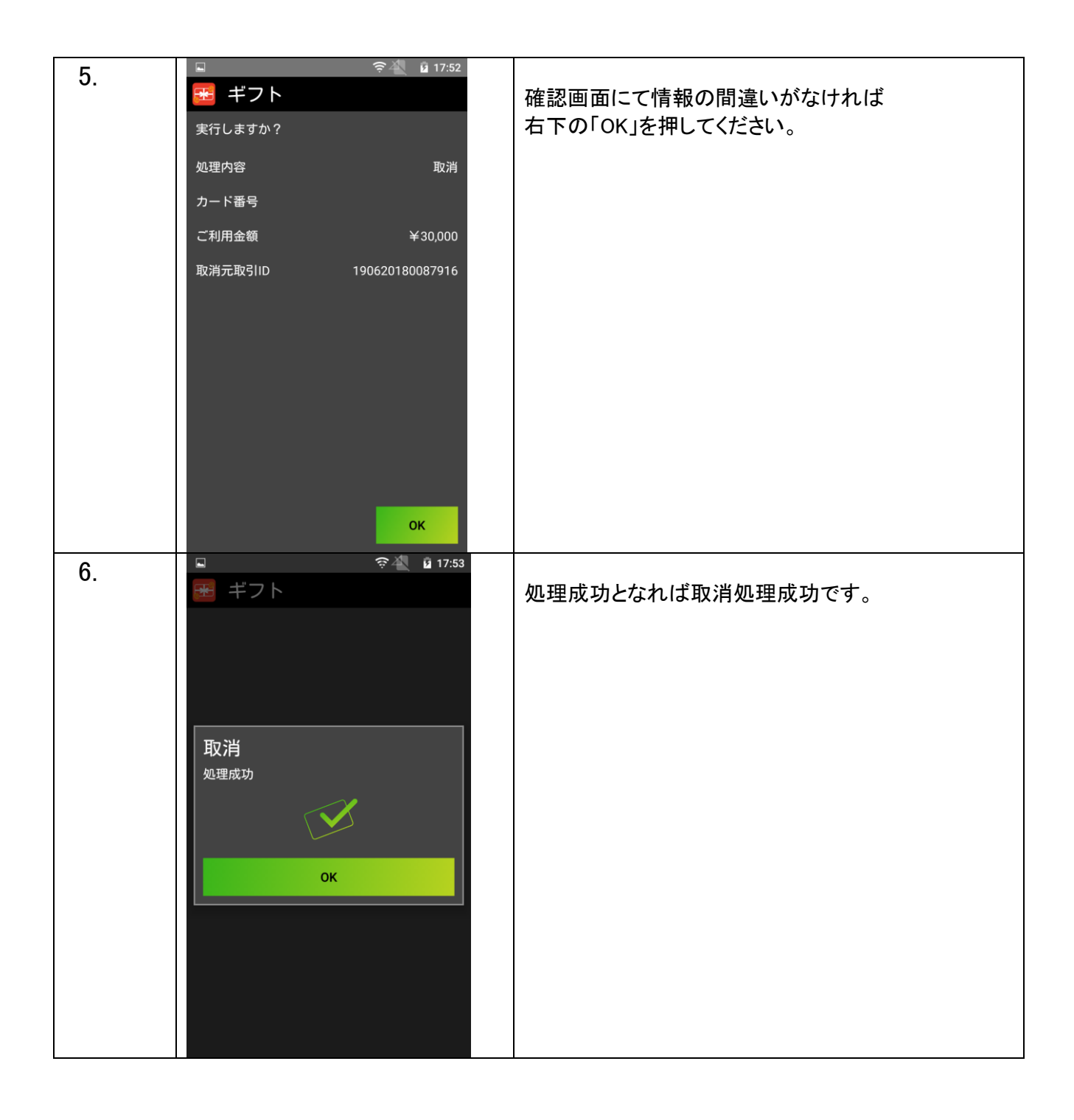

### 残高照会

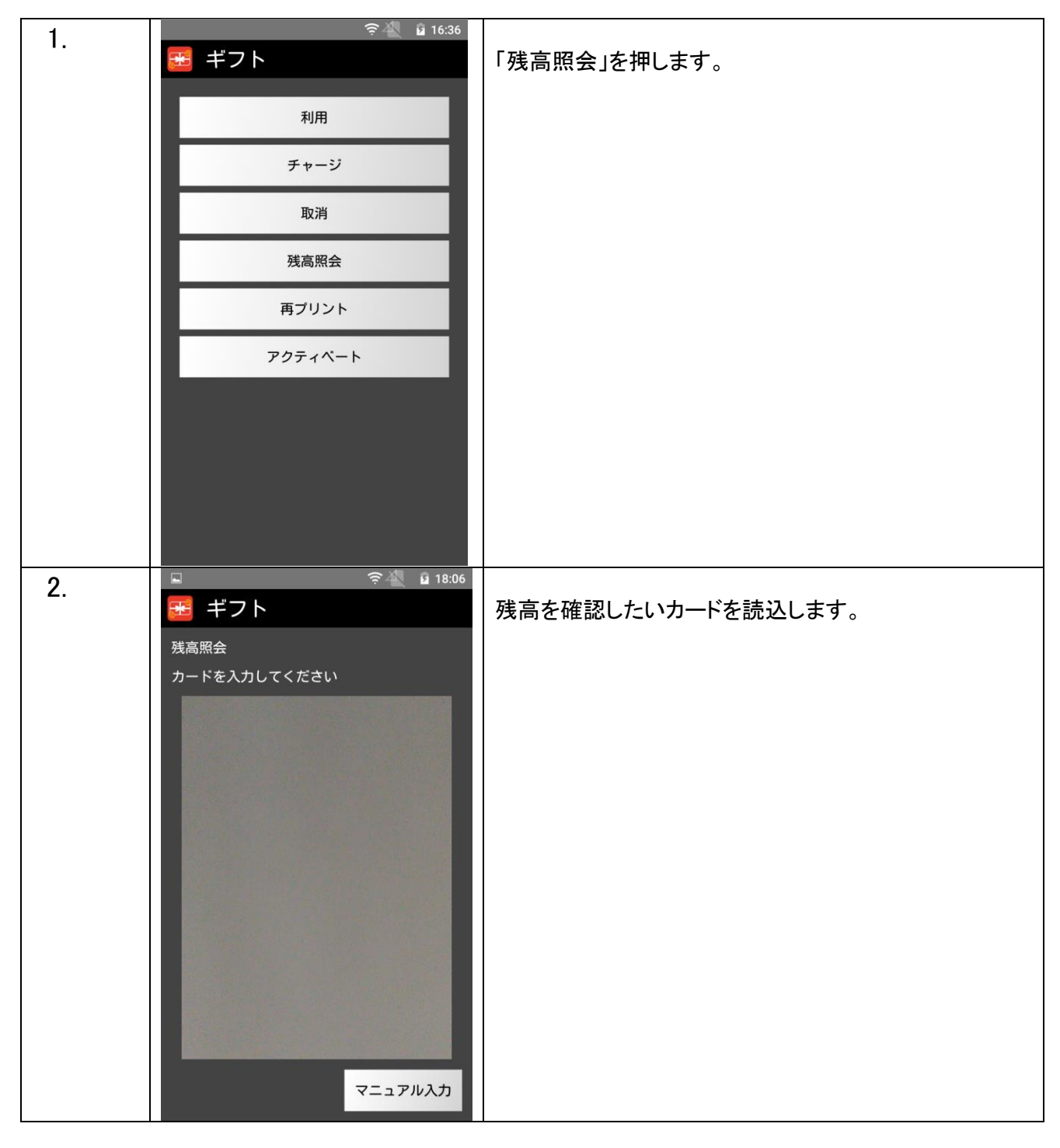

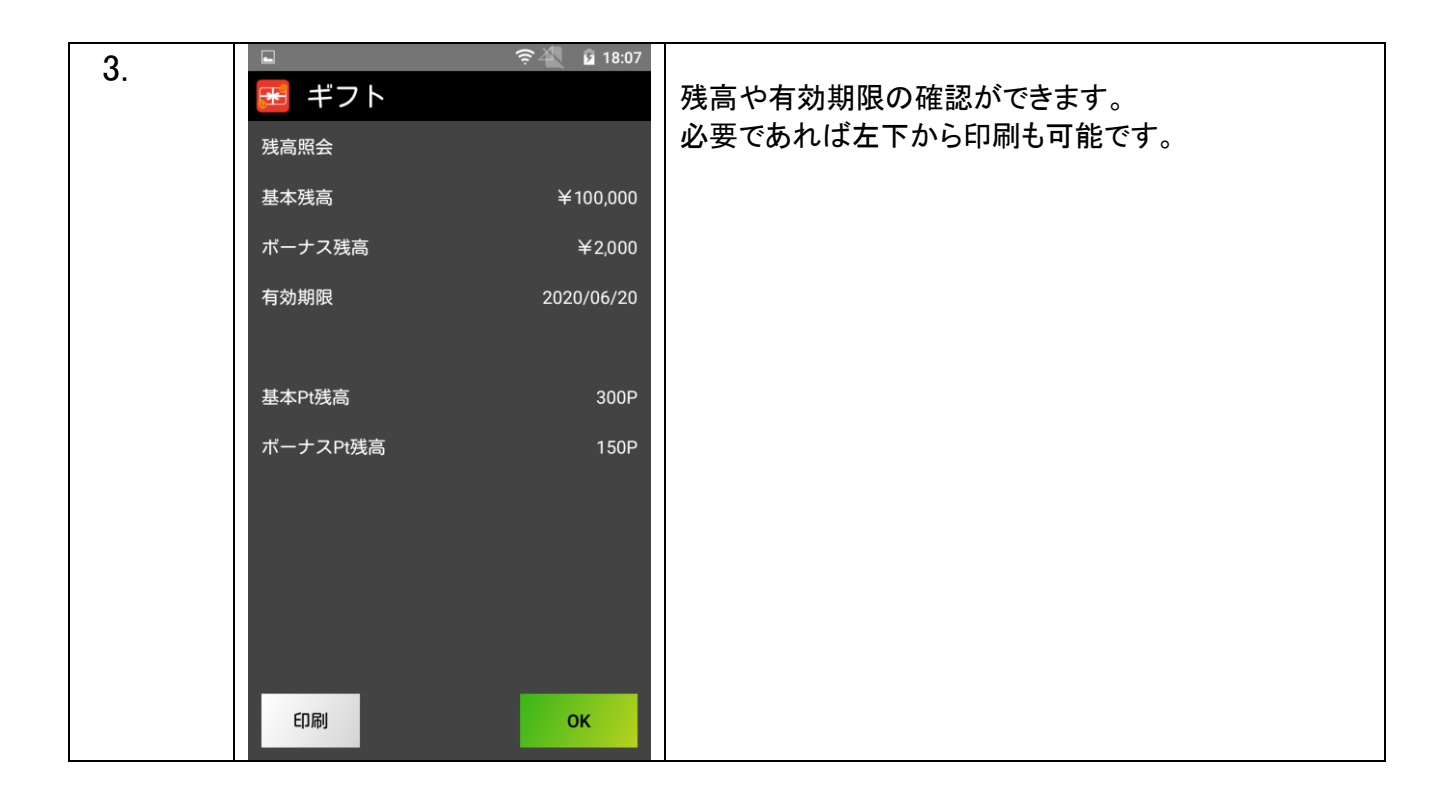

#### 再プリント

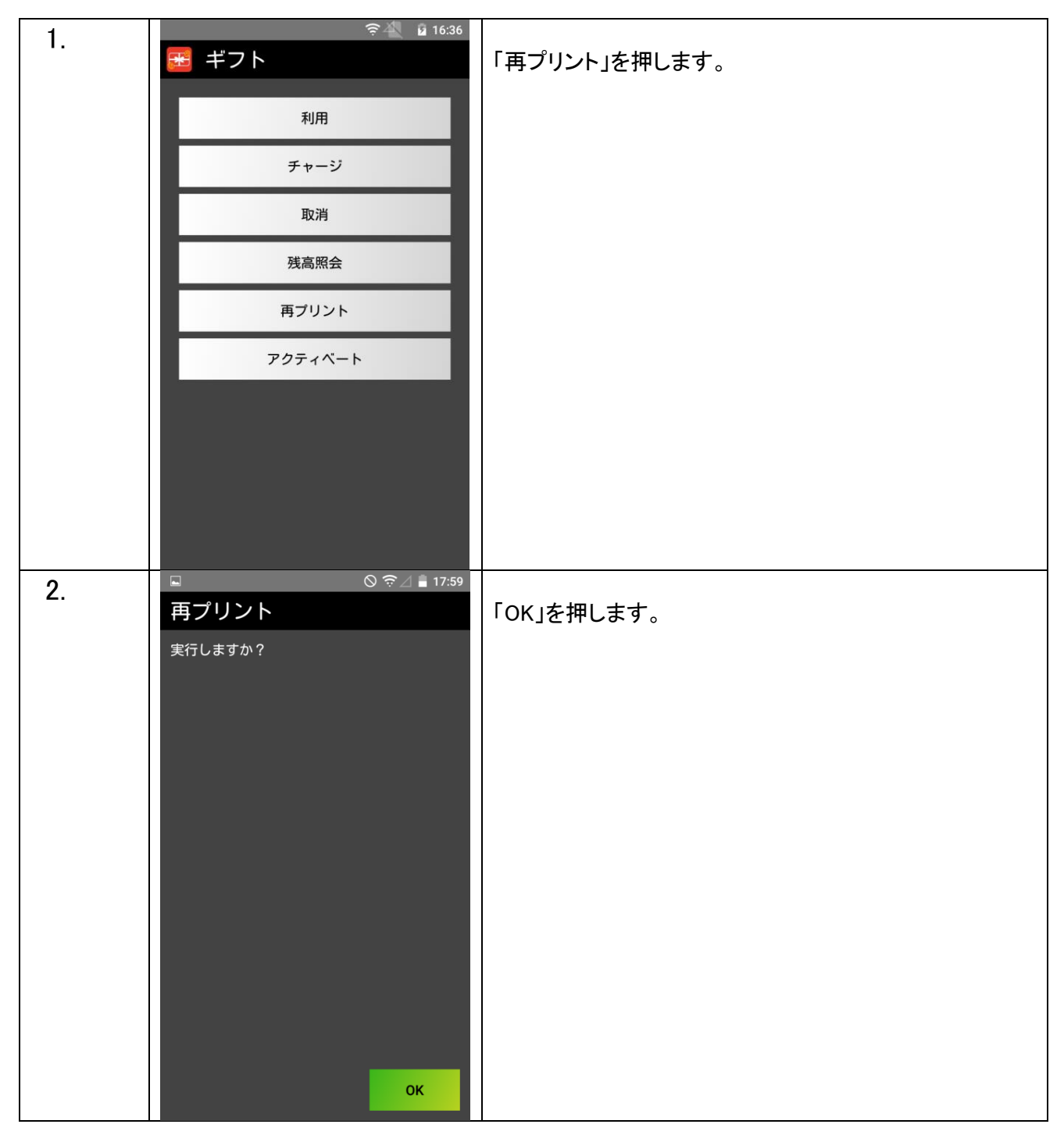

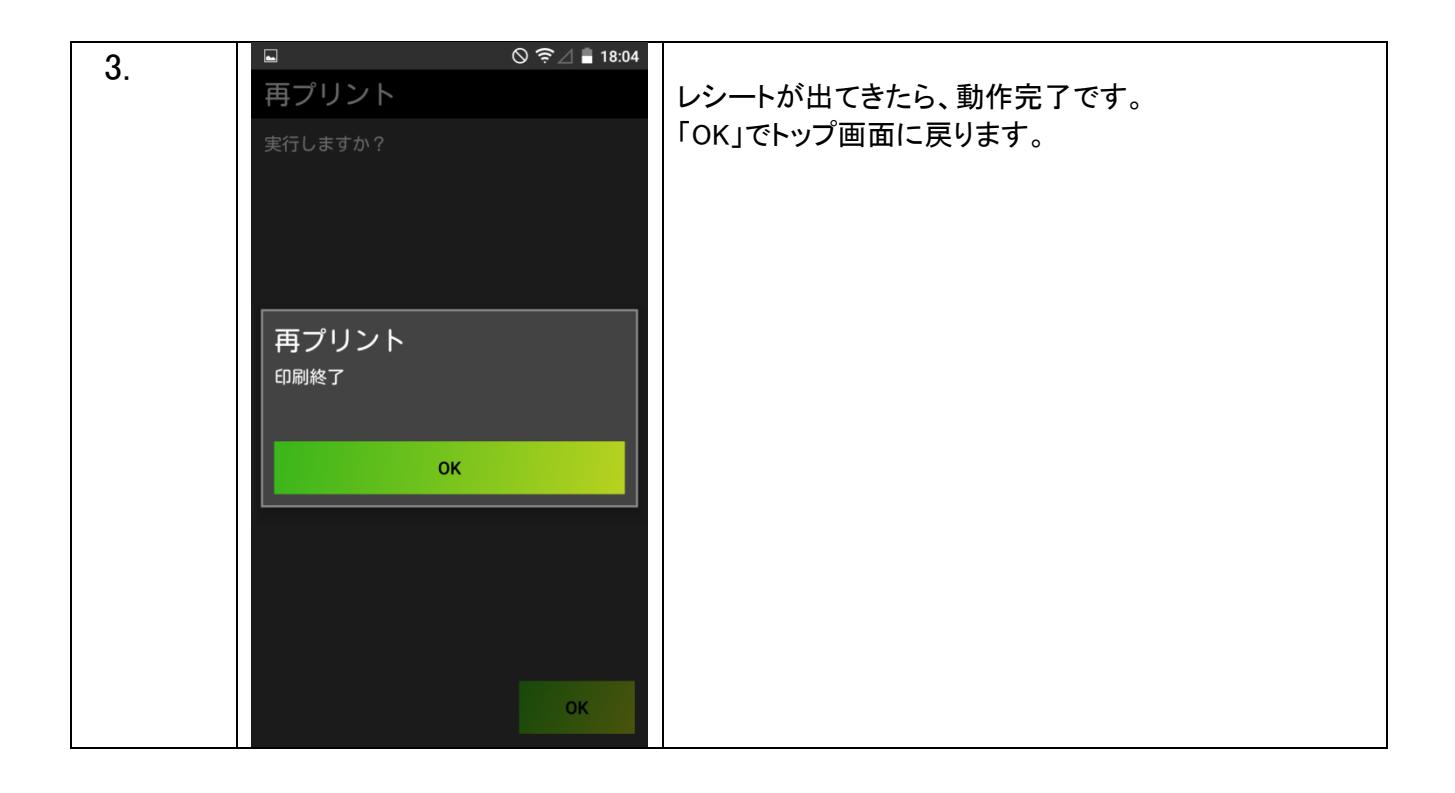

#### アクティベート

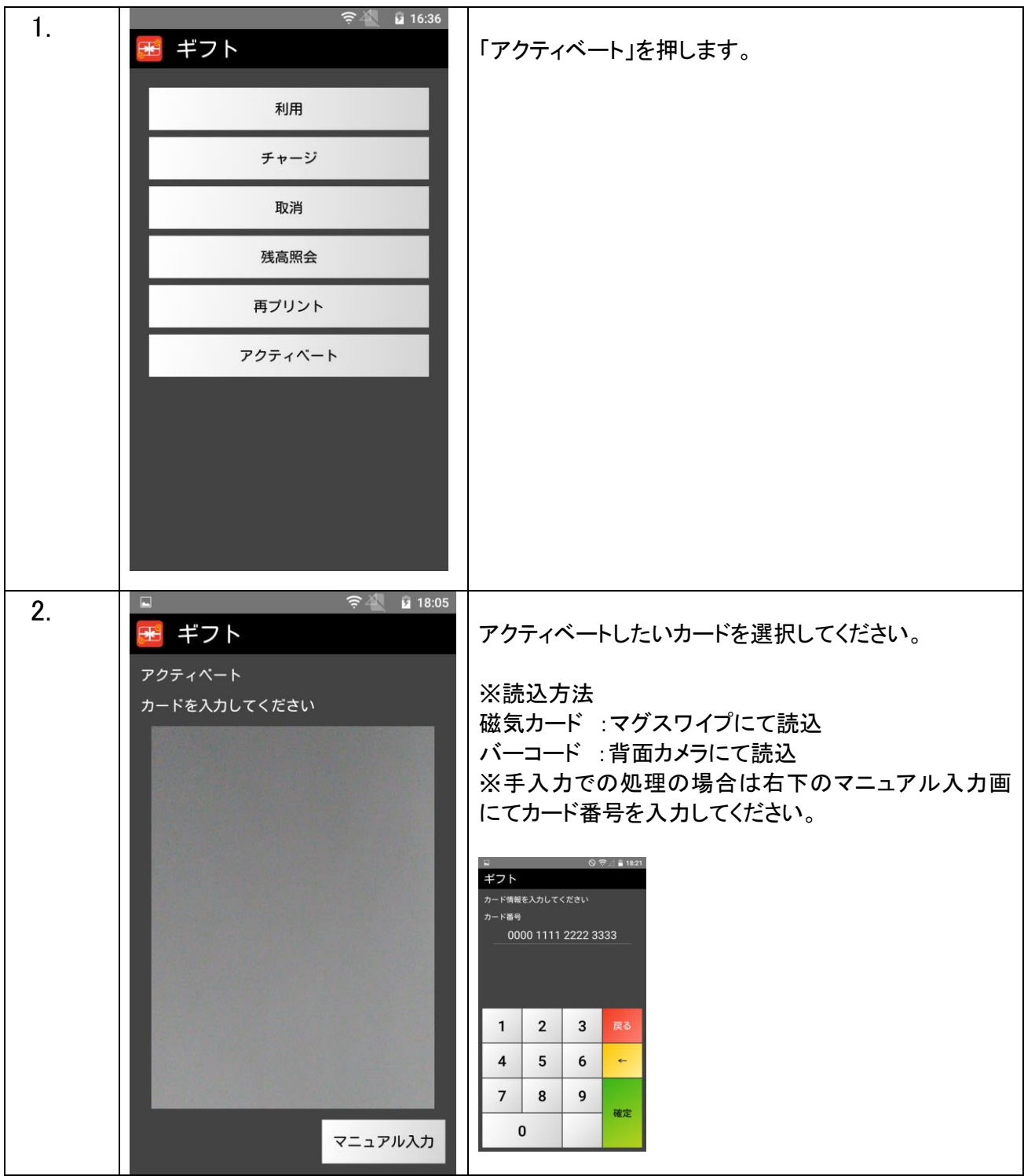

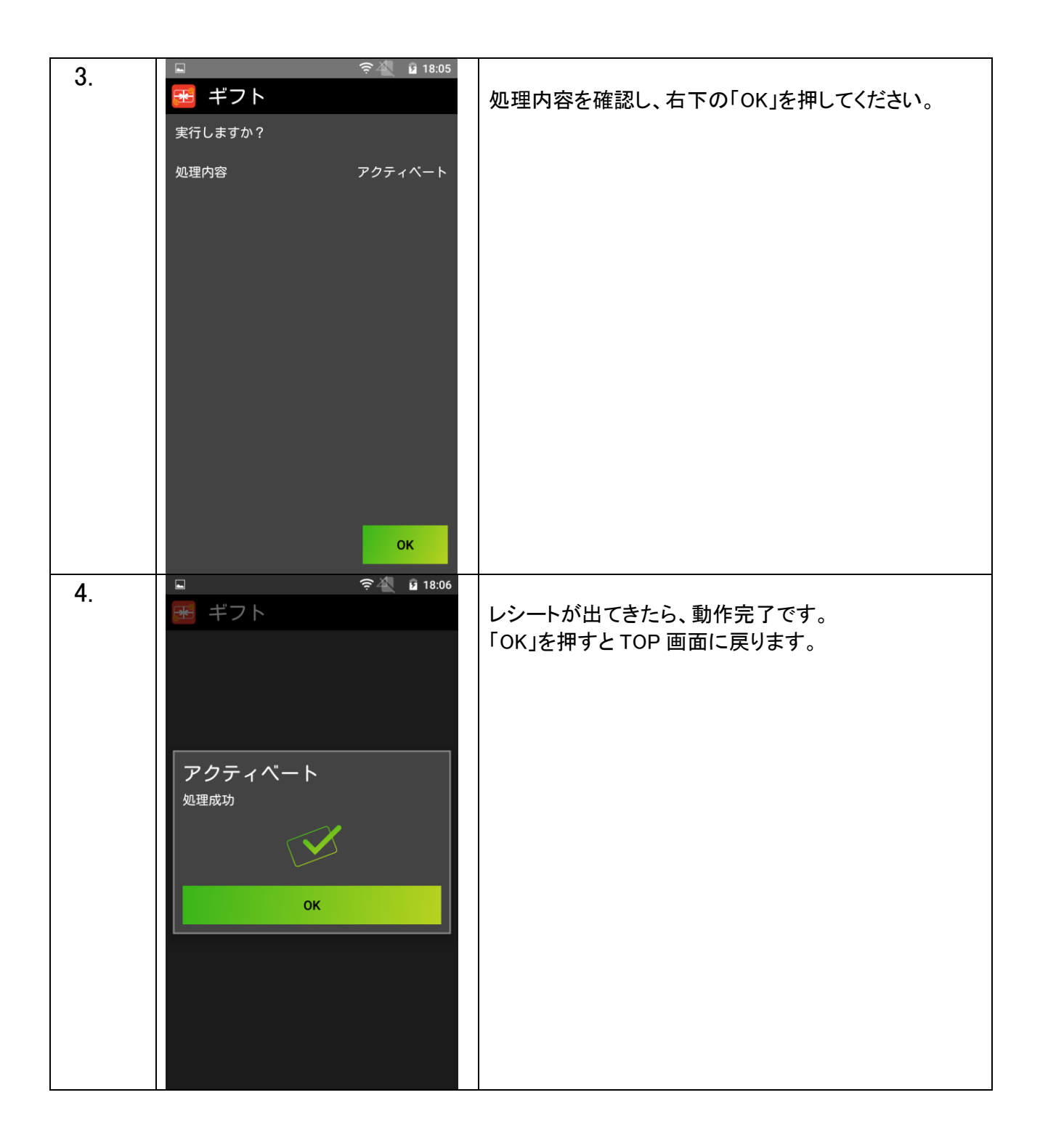

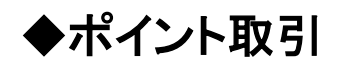

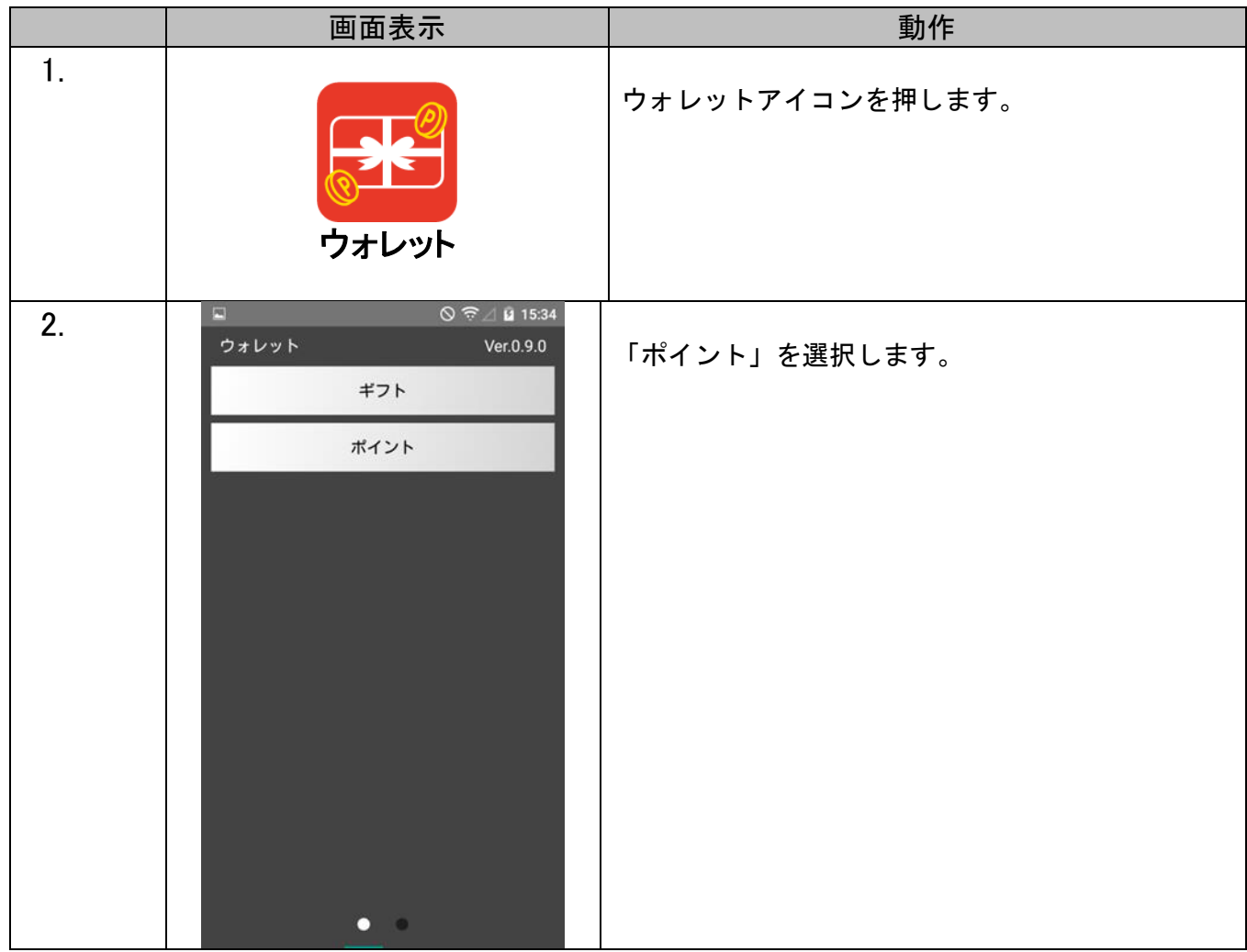

### ポイント【付与】

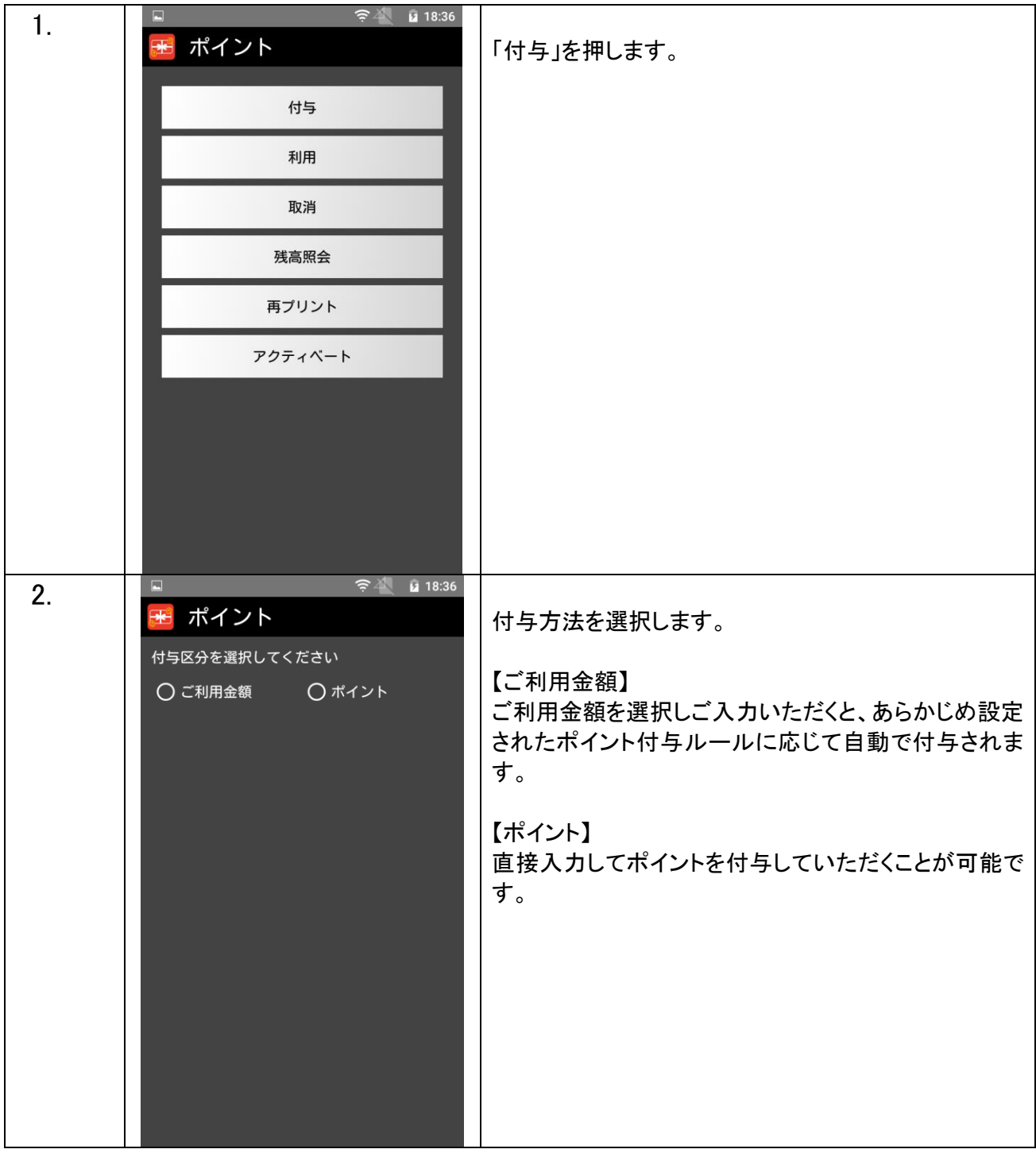

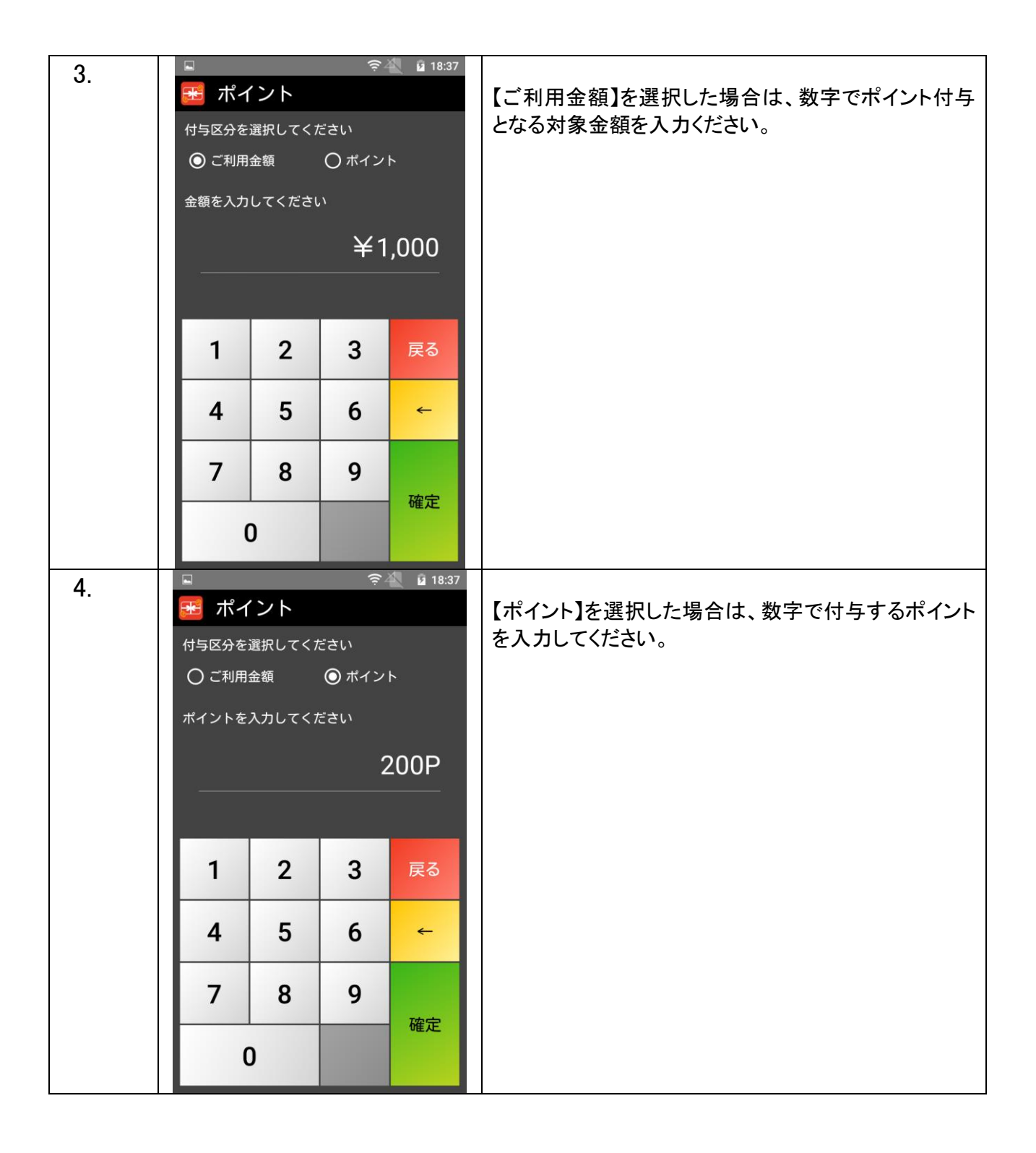

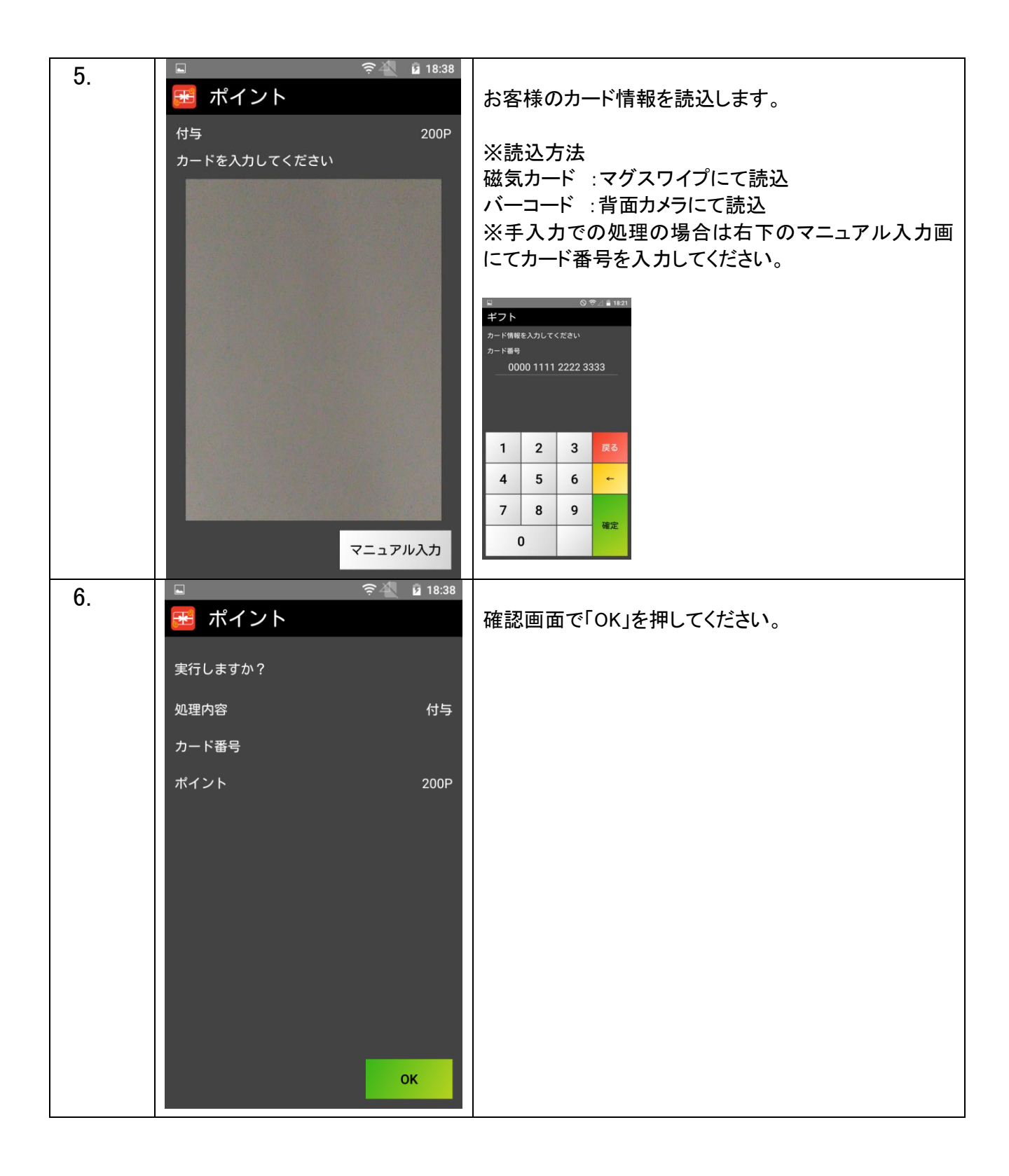

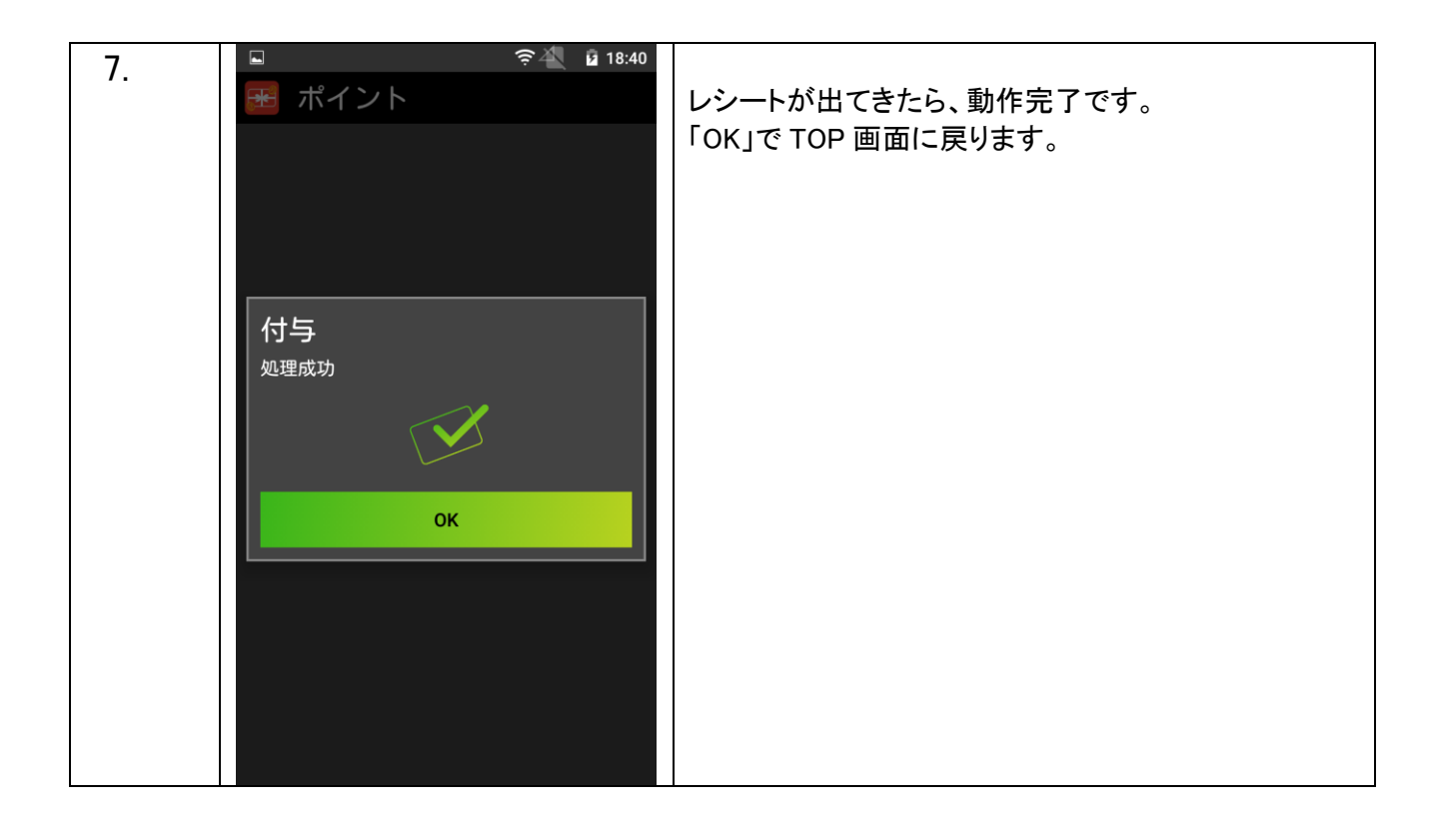

### ポイント【利用】

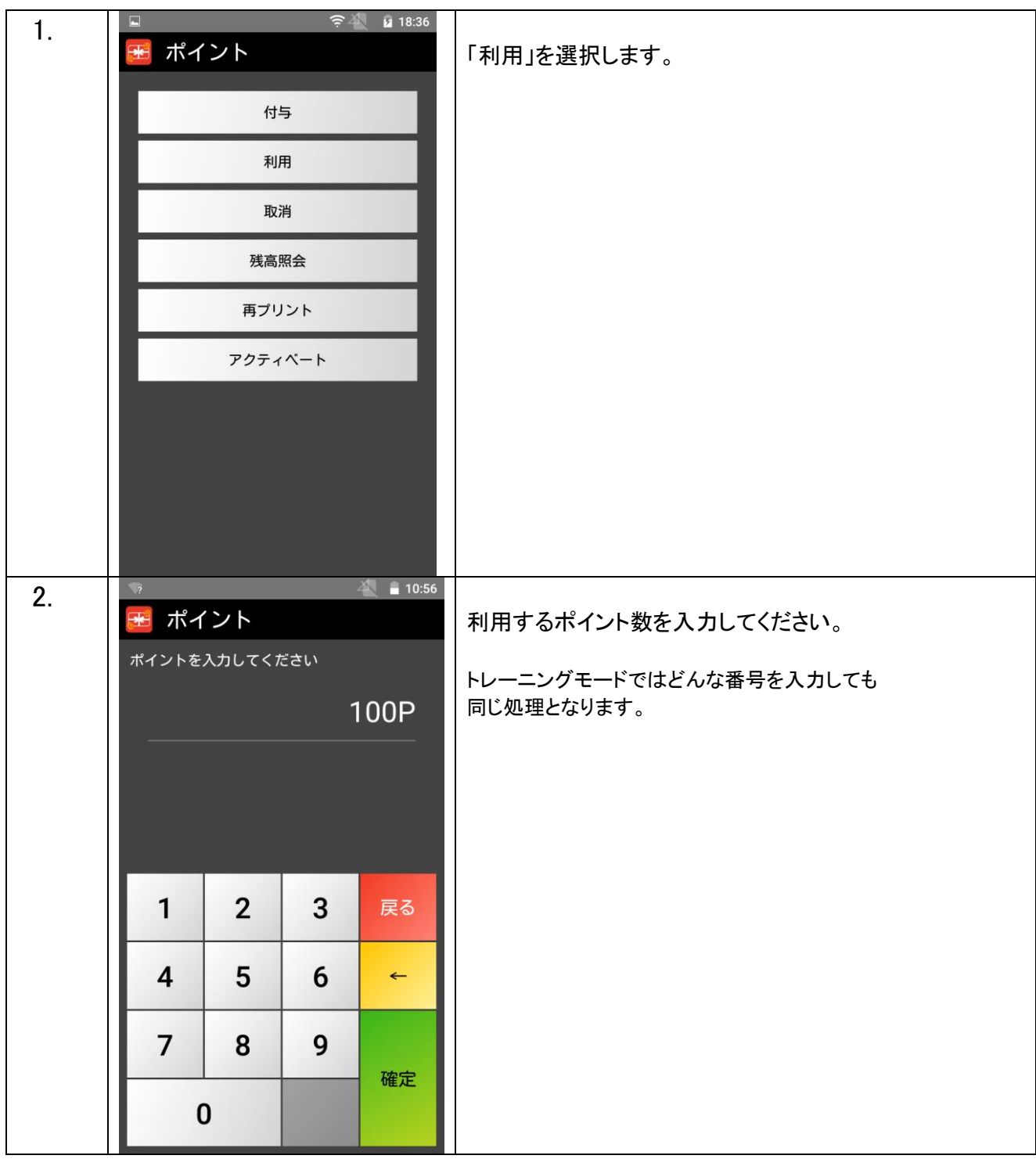

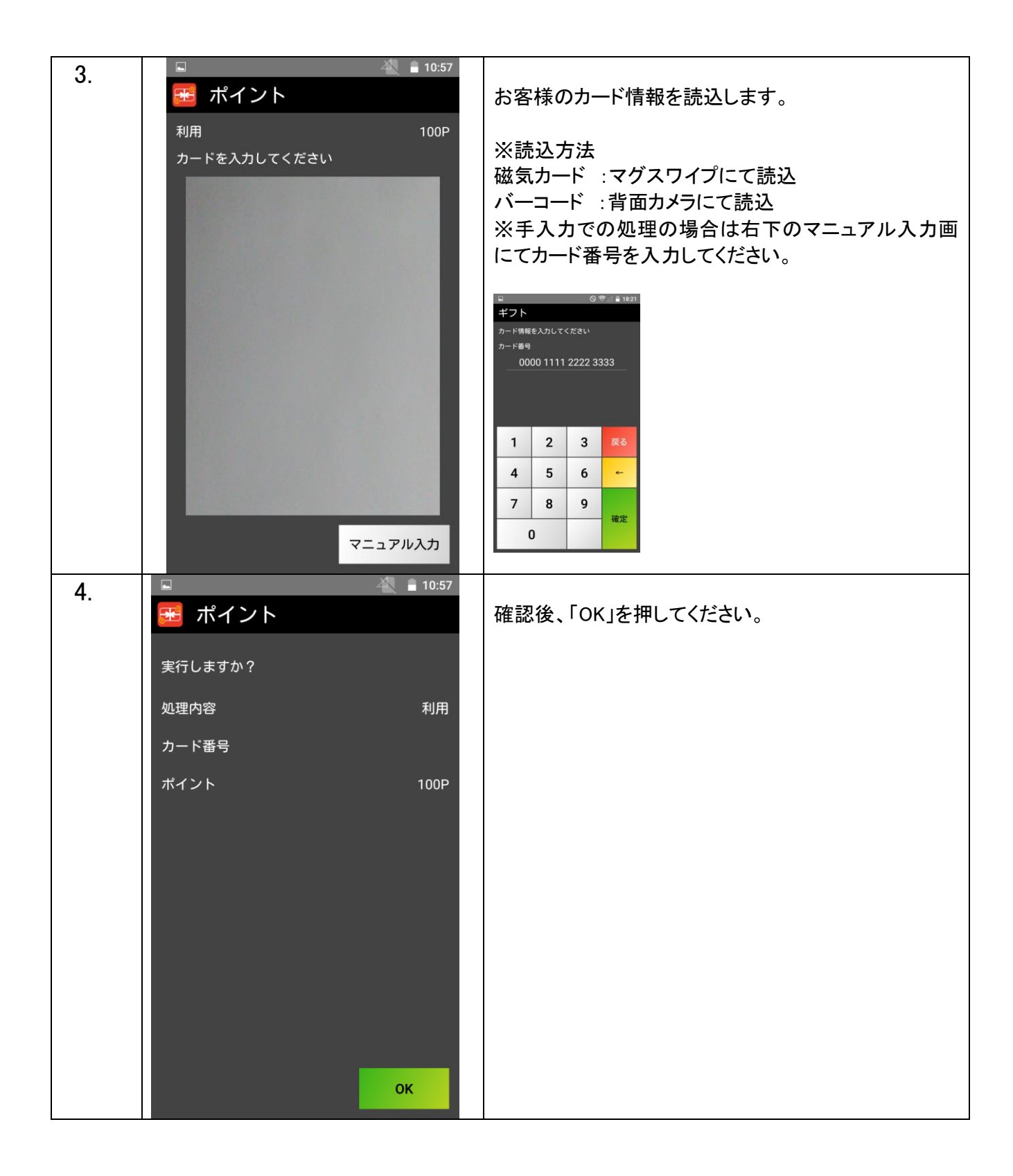

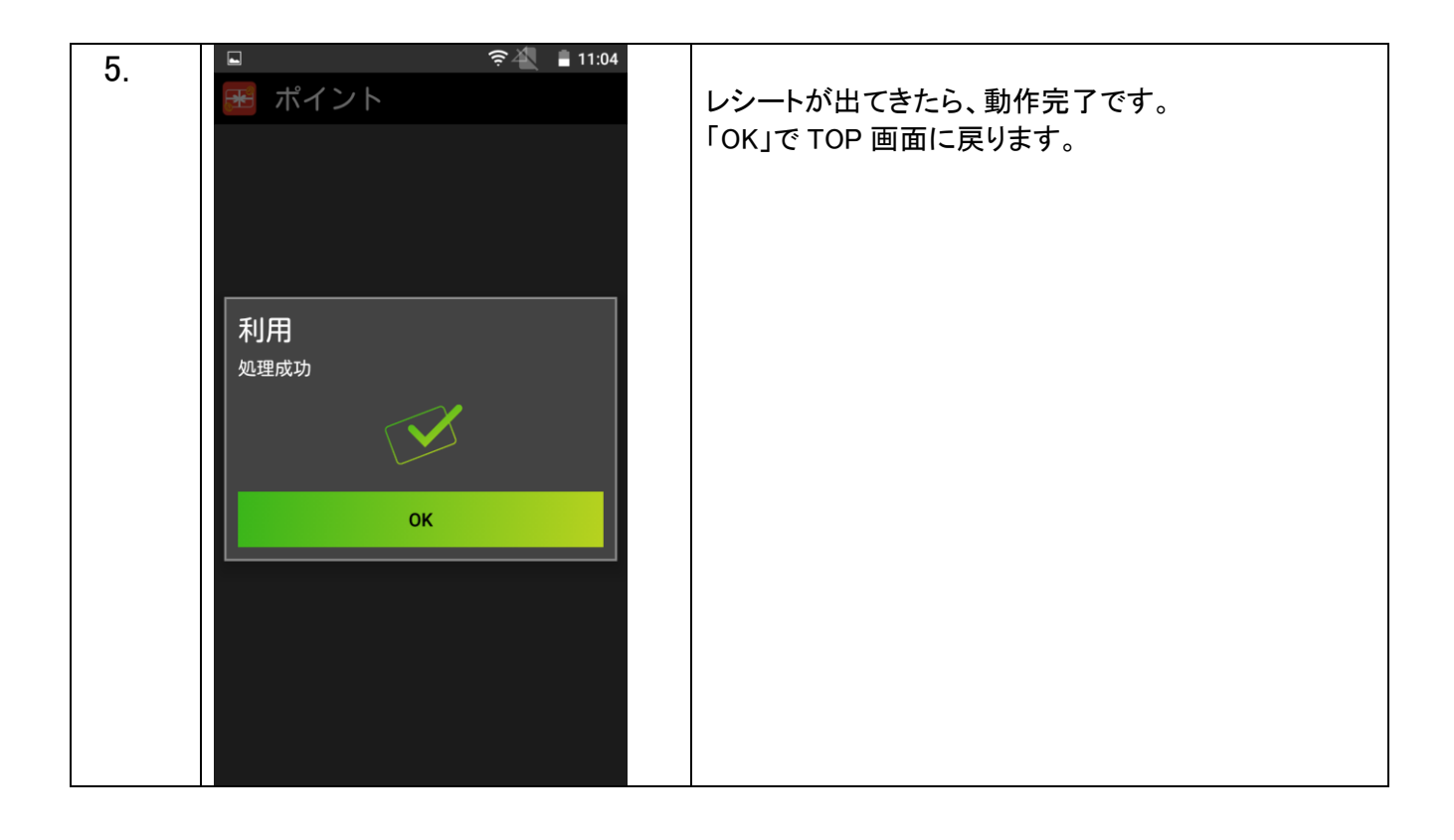

#### ポイント【取消】

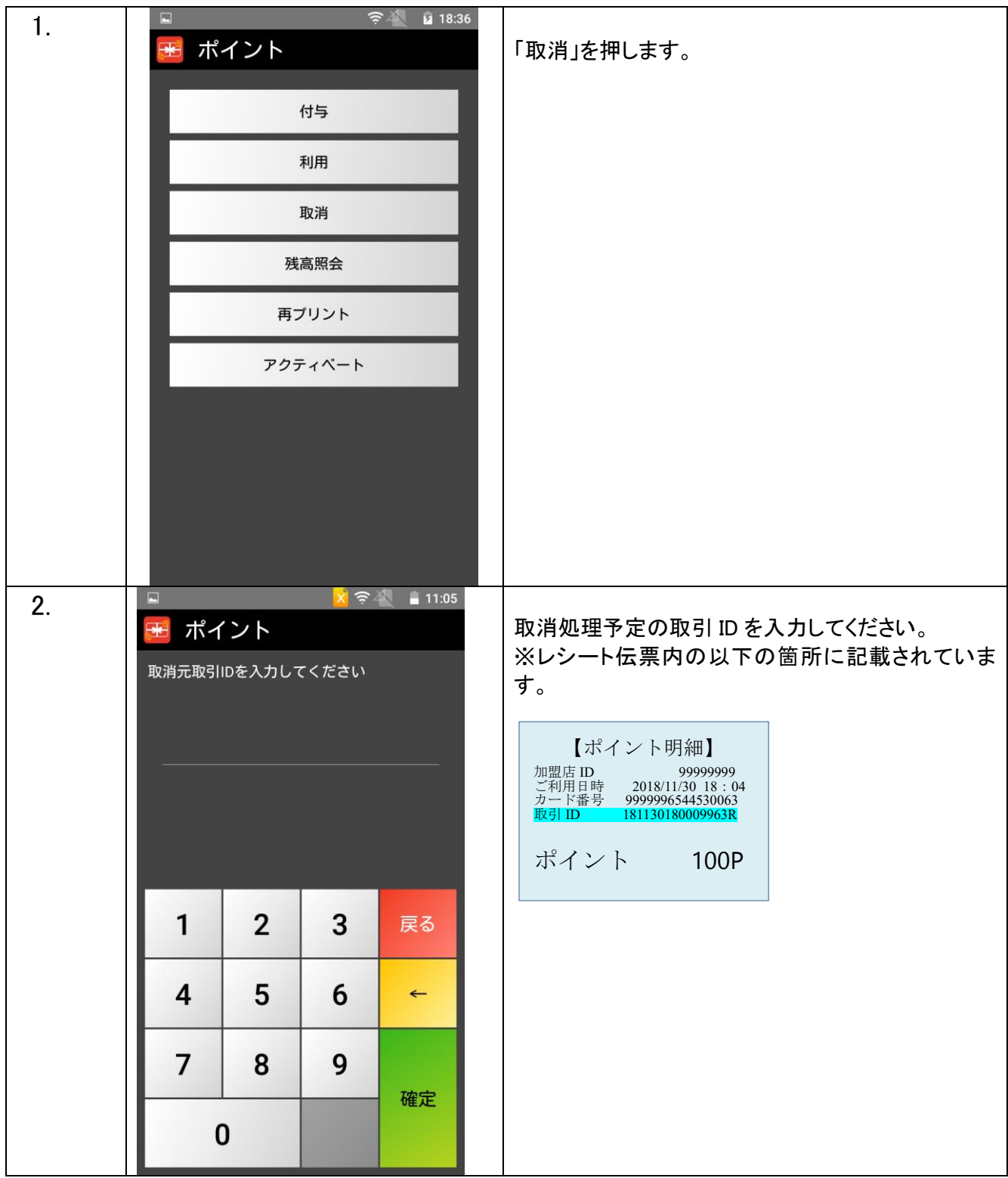

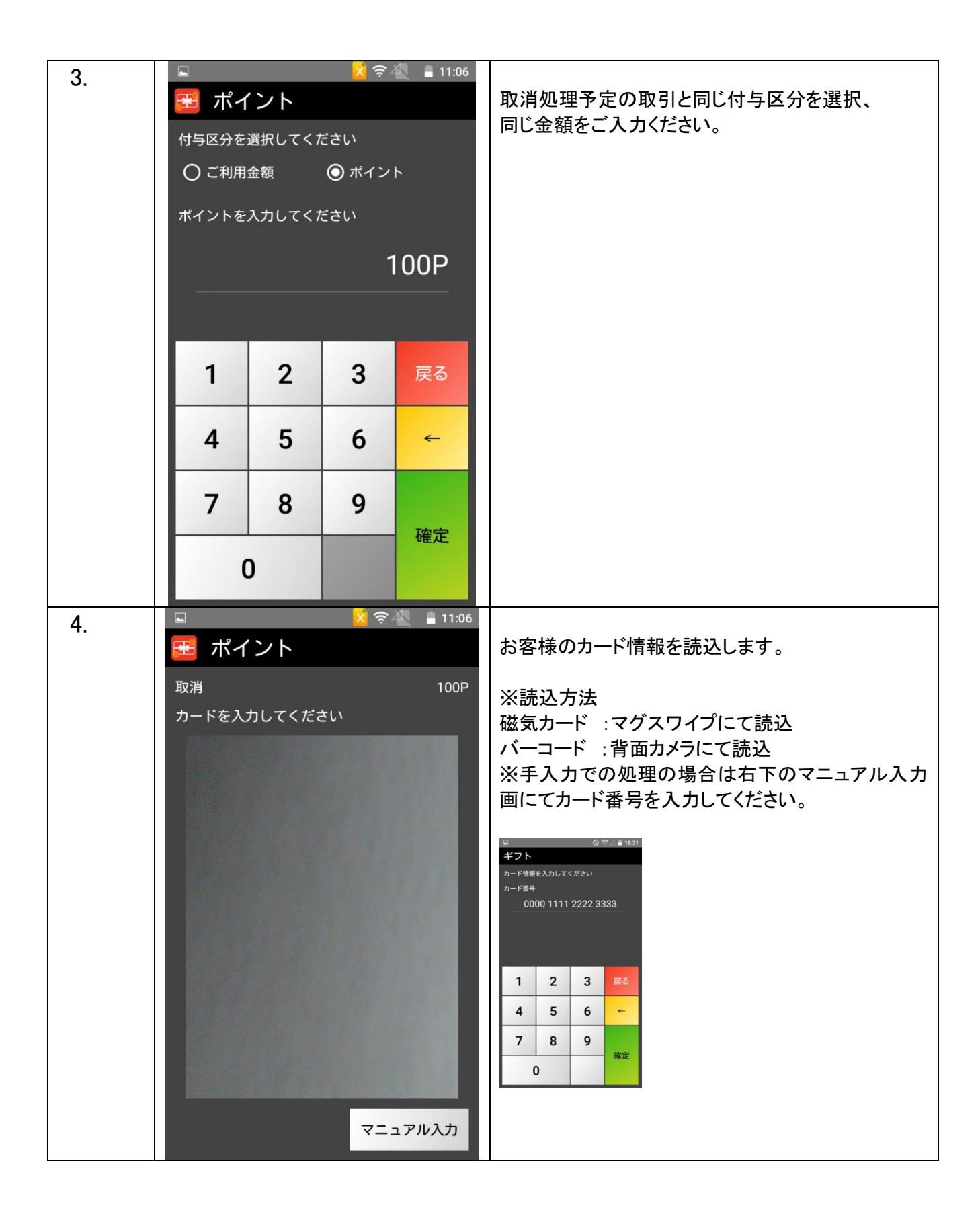

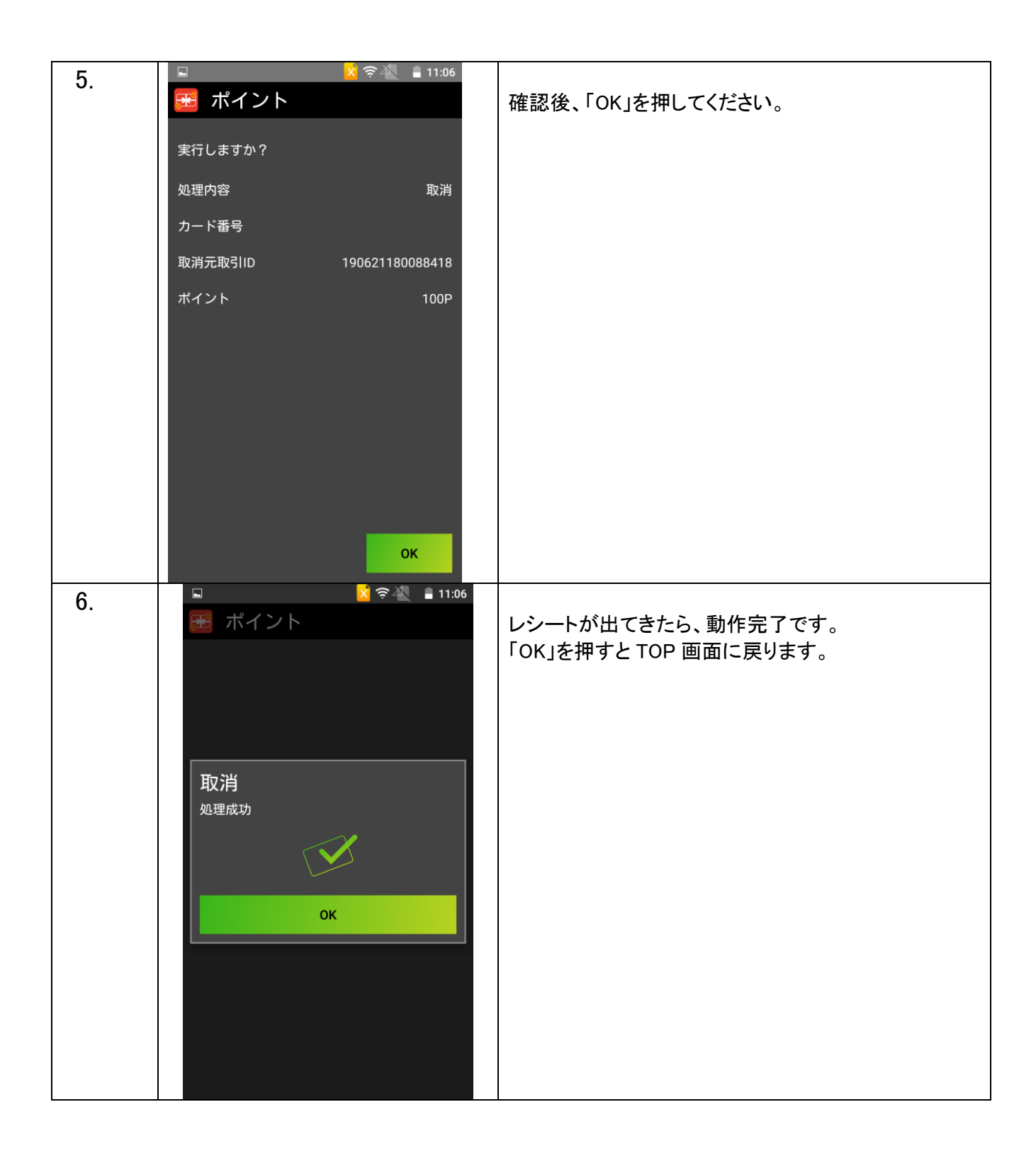

#### 残高照会

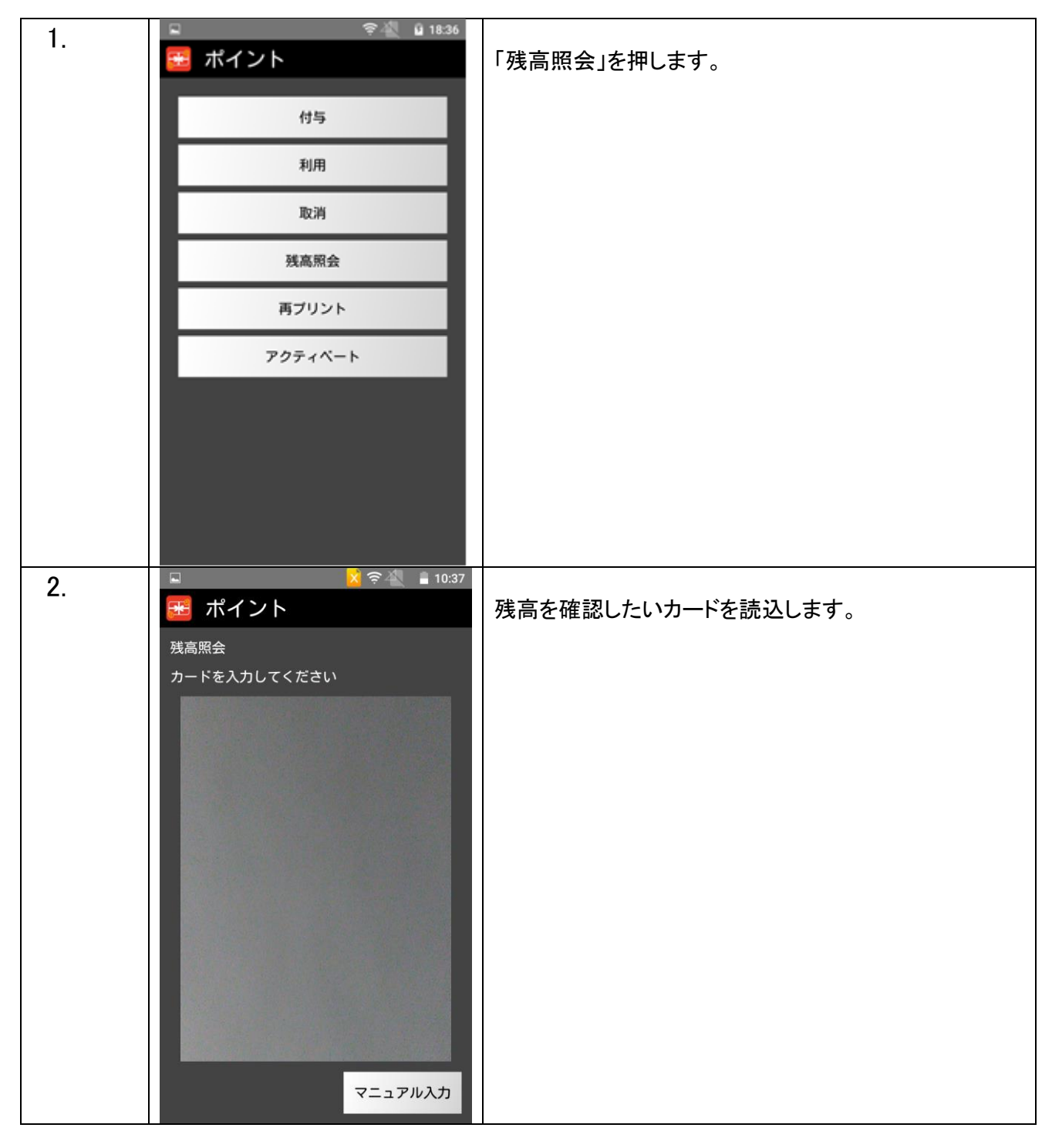

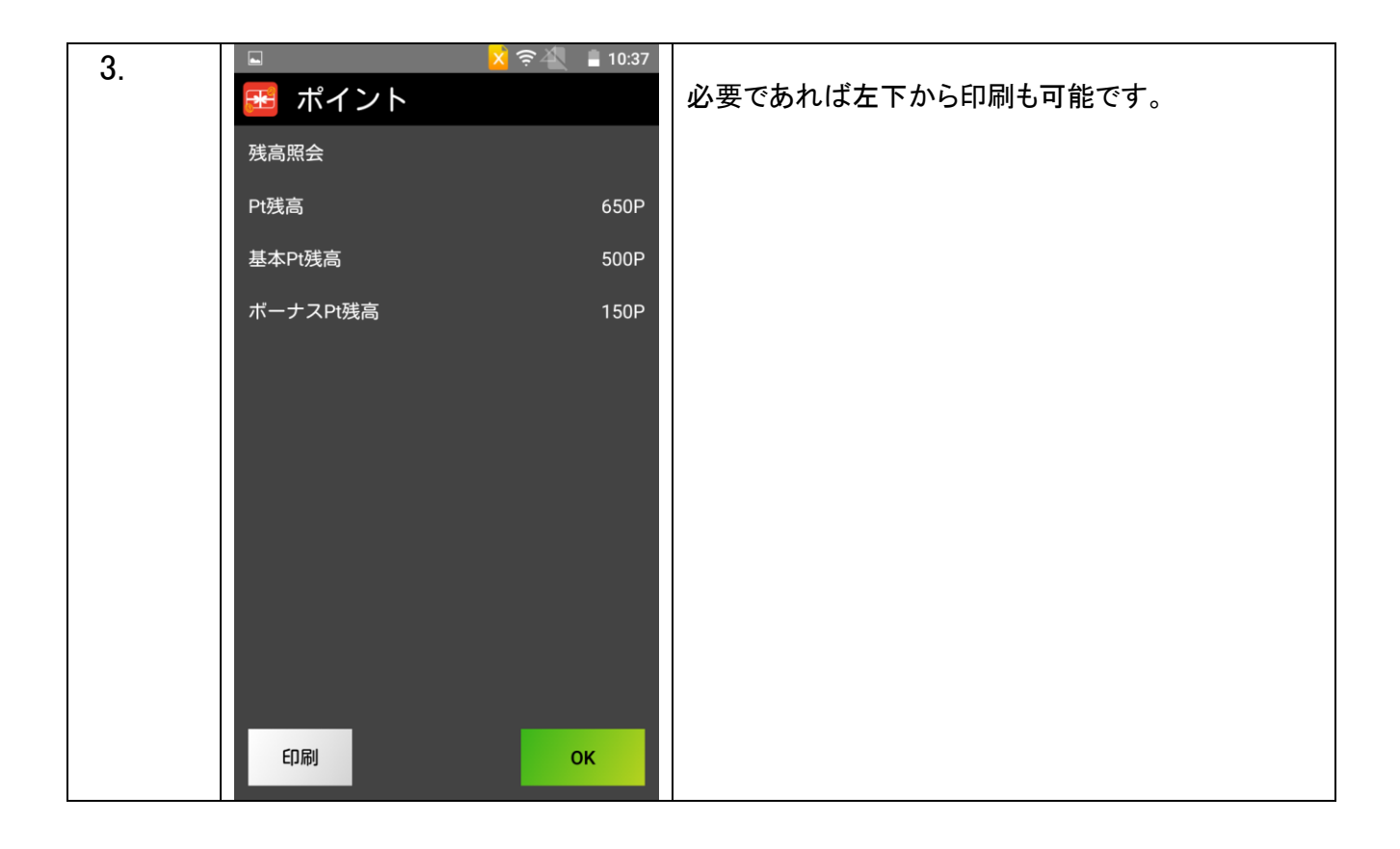

### 再プリント

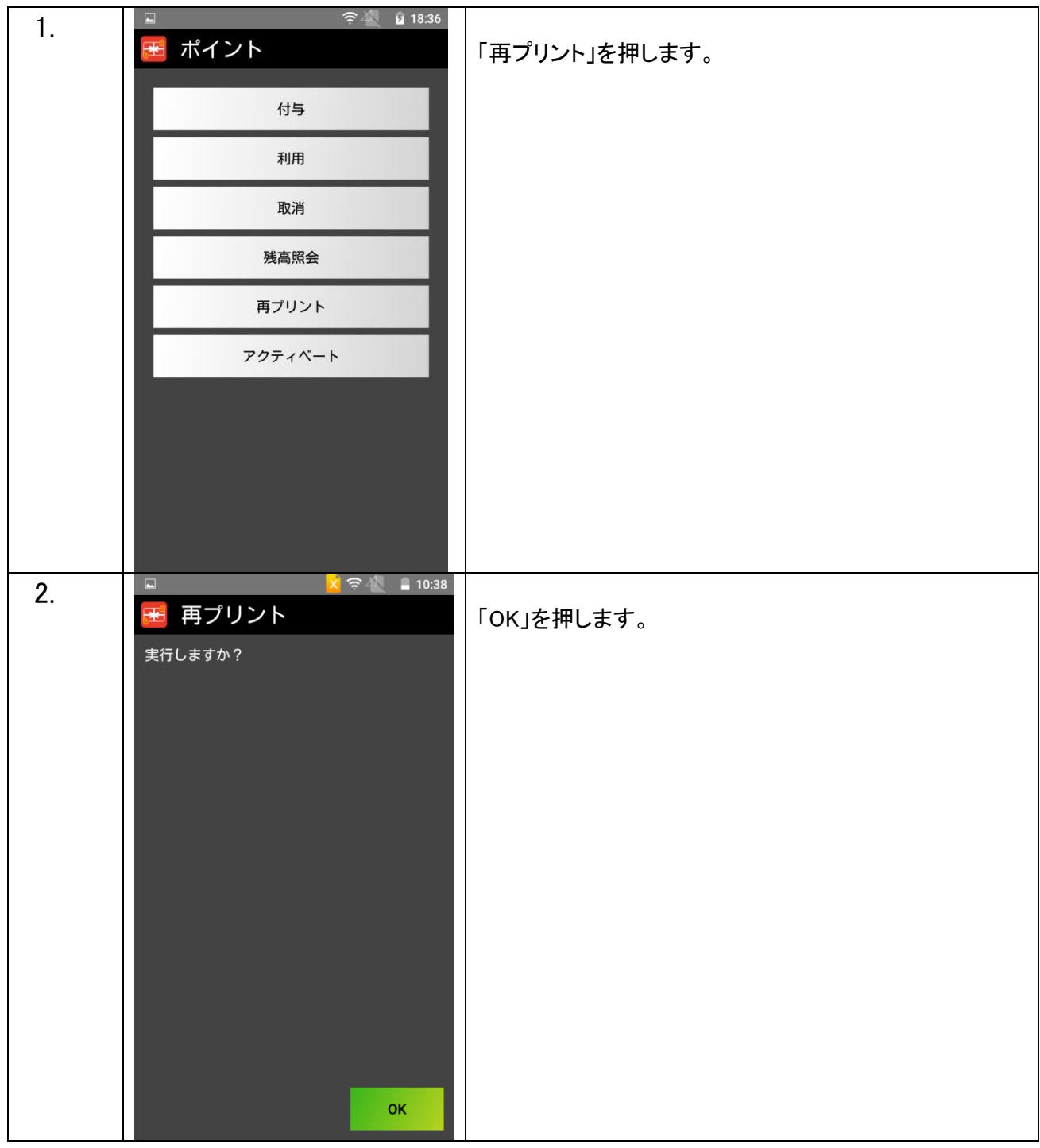

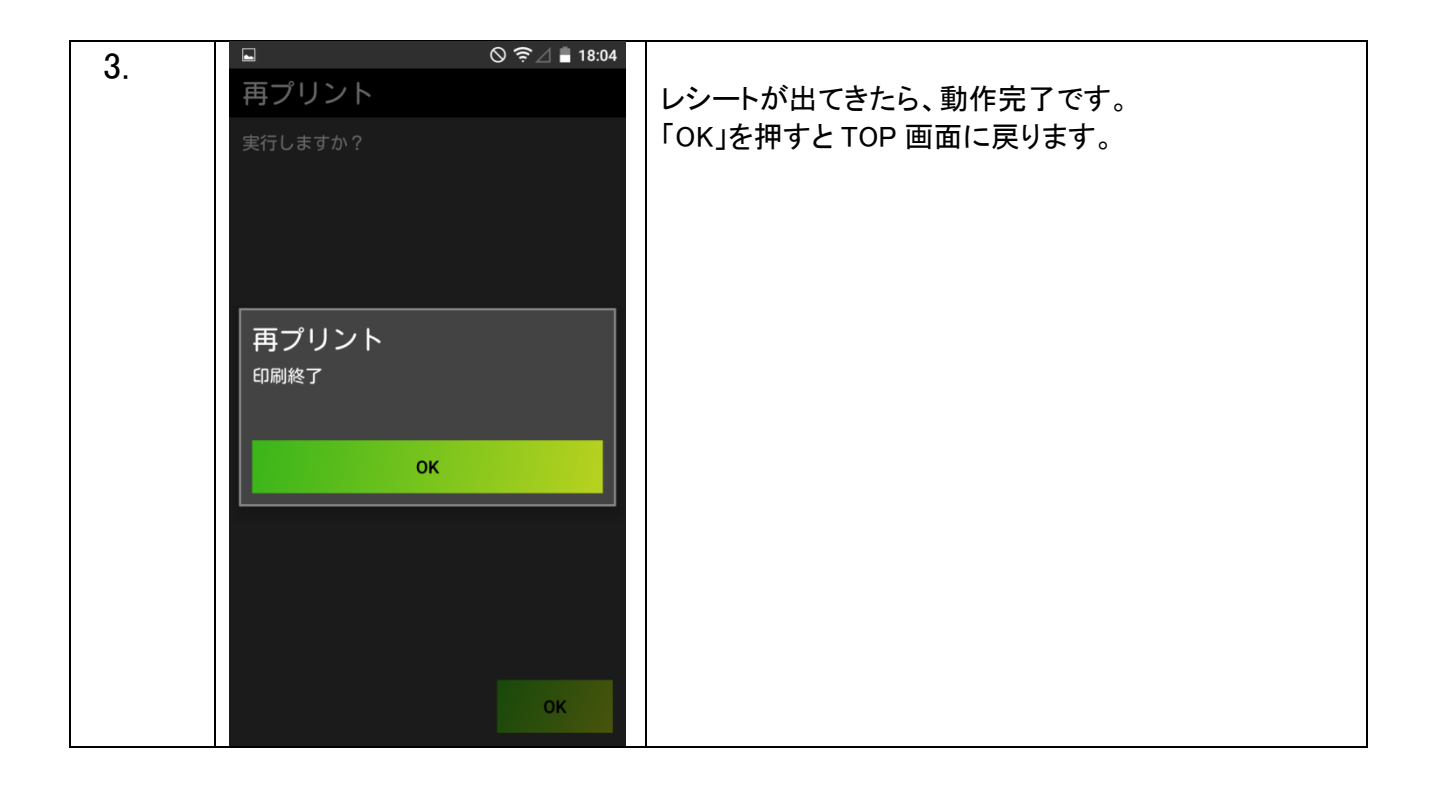

#### アクティベート

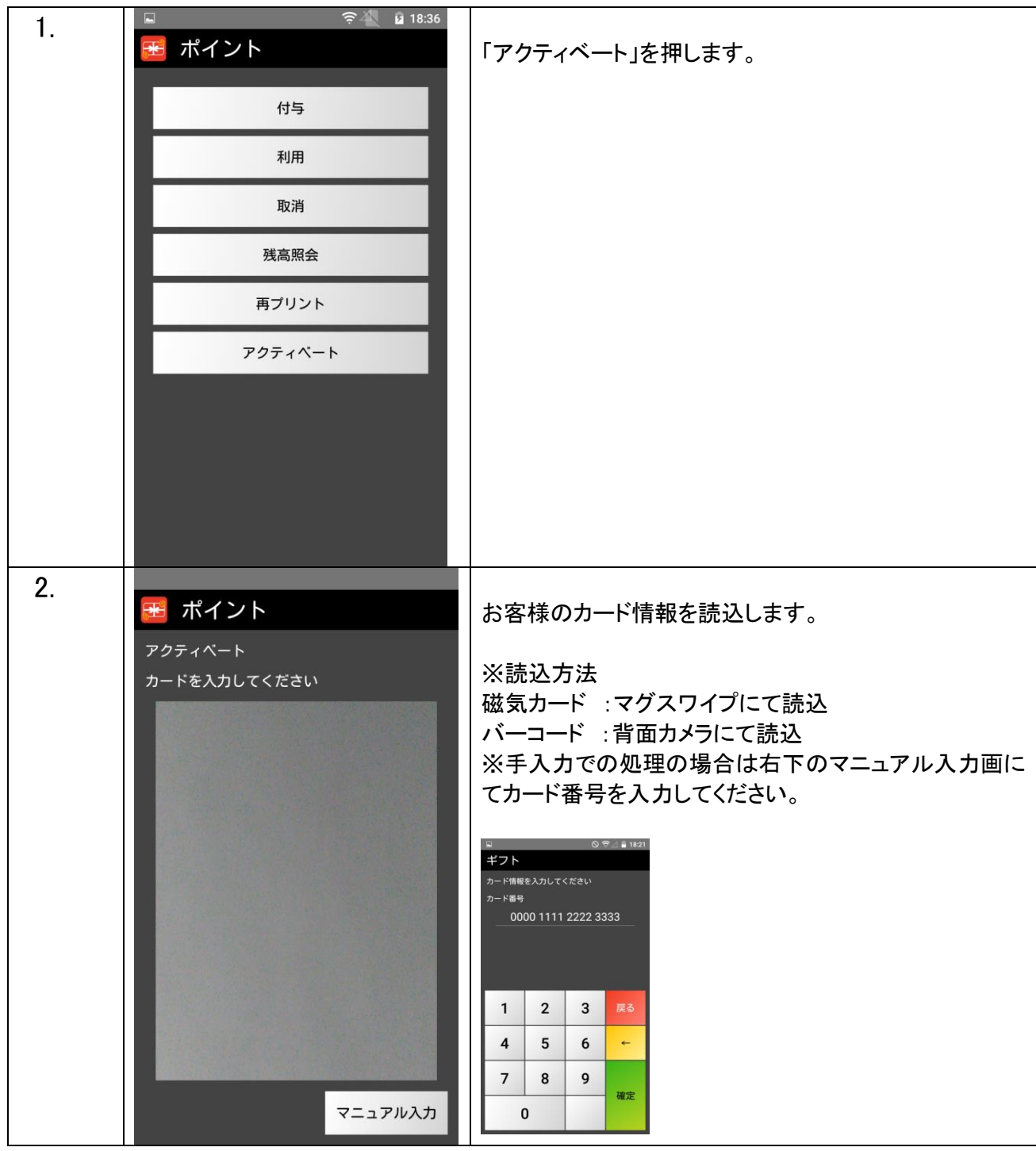

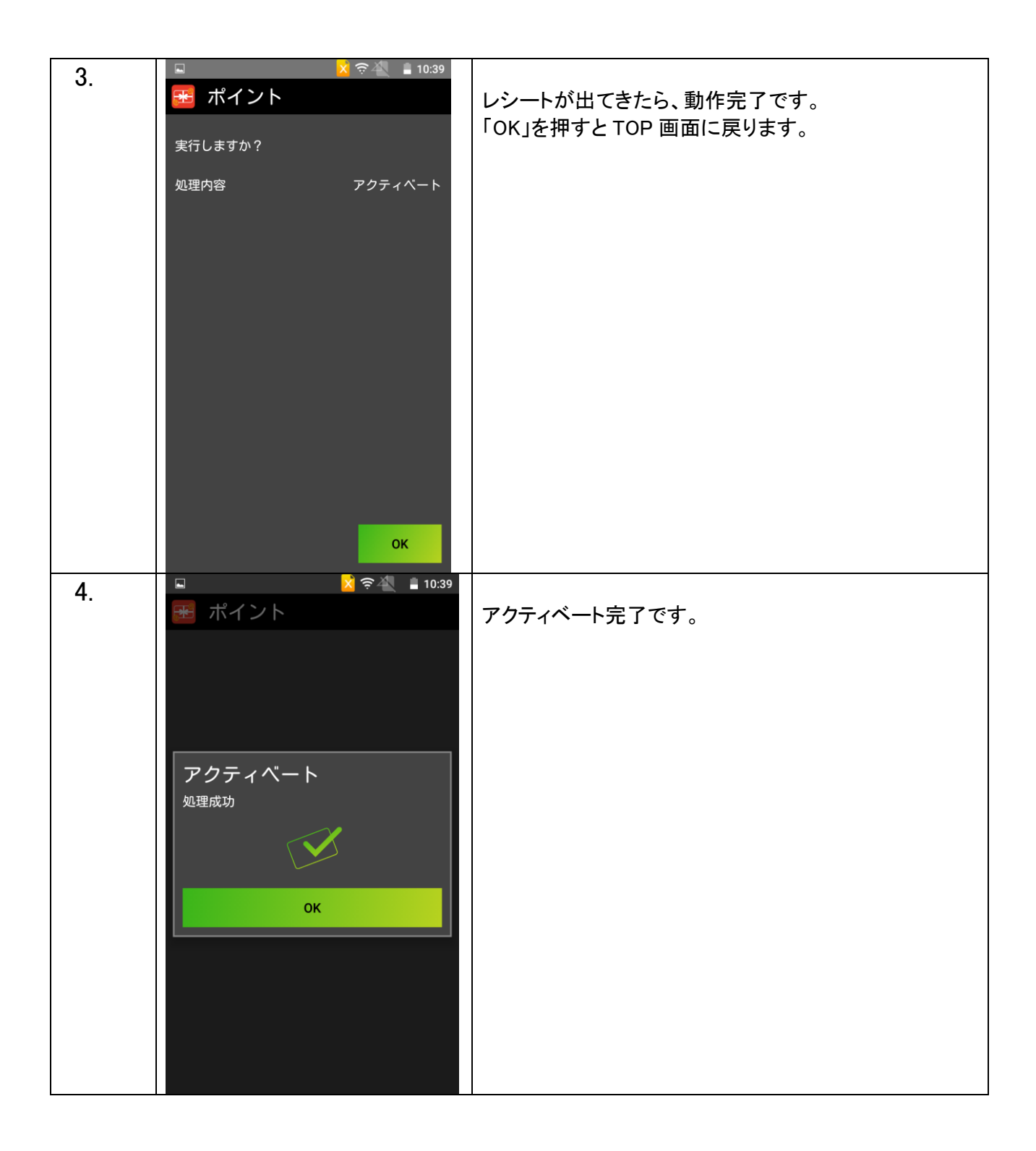

# レシートプリント例

レシートは操作ごとに 2 枚ずつ印刷されます。2 枚続けて印刷されますので、「切り取ってください」の表示 が出ましたら、その都度切り取ってください。

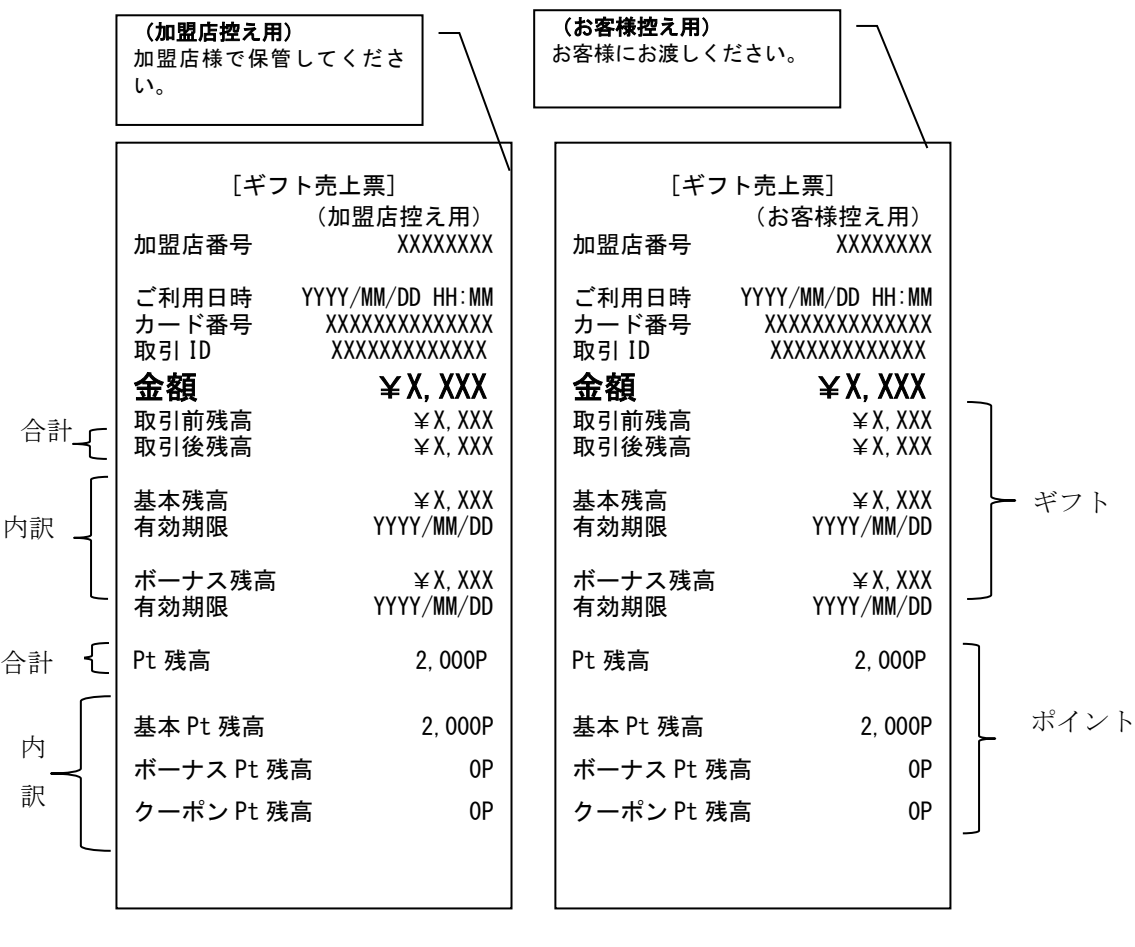

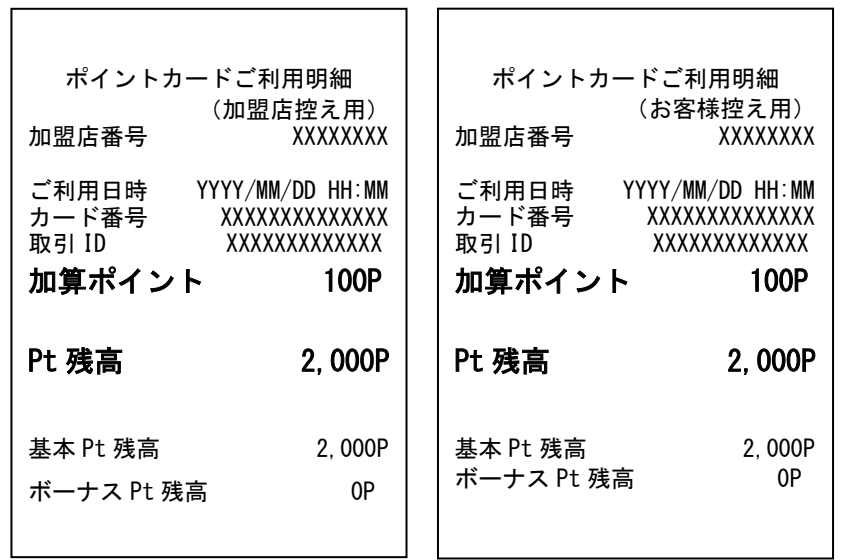

 $\overline{\phantom{0}}$ 

# DLL ダウンロード

※決済会社や端末管理会社より連絡が入った場合に DLL ダウンロードを行ない、それ以外 の平時は更新しないようにお願い致します。

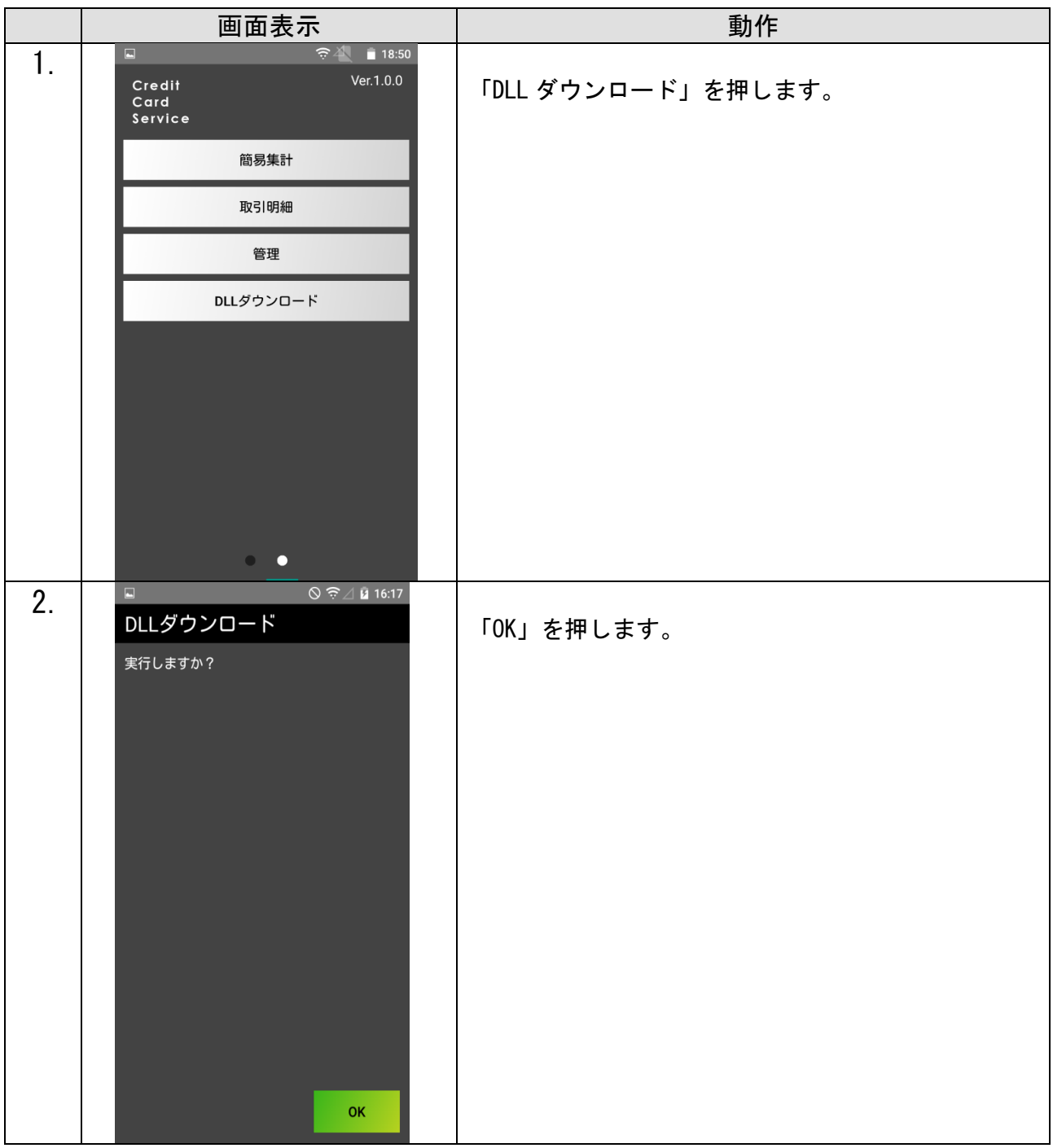

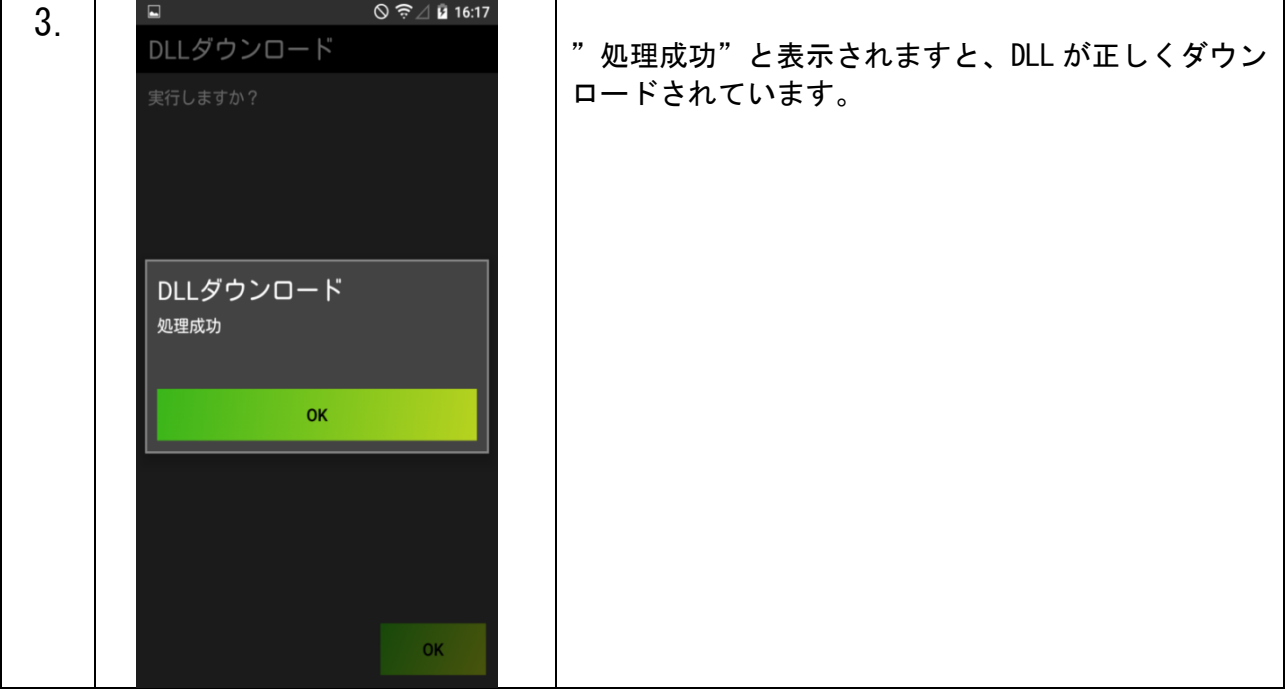